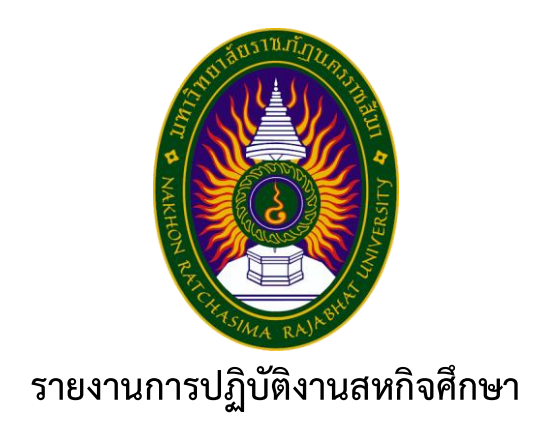

ี่ ชื่อเรื่อง การสร้างแดชบอร์ดสำหรับงานวิศวกรรมกลางเพื่อ ซีพี เฟรชมาร์ท **ปฏิบัติงาน ณ บริษัท เจริญโภคภัณฑ์อาหาร จ ากัด (มหาชน) ธุรกิจอาหารสัตว์น า หน่วยงาน วิศวกรรมกลาง**

> **โดย นางสาว มณฑิตา ไชยา รหัสนักศึกษา 6040208103**

**รายงานนี เป็นส่วนหนึ่งของการศึกษารายวิชาสหกิจศึกษา สาขาวิชาเทคโนโลยีสารสนเทศ คณะวิทยาศาสตร์และเทคโนโลยี ภาคการศึกษาที่ 2 ปีการศึกษา 2562 มหาวิทยาลัยราชภัฎนครราชสีมา**

## **เรื่อง การสร้างแดชบอร์ดส าหรับงานวิศวกรรมกลางเพื่อ ซีพี เฟรชมาร์ท**

**โดย นางสาว มณฑิตา ไชยา รหัสนักศึกษา 6040208103**

ู ปฏิบัติงาน ณ บริษัท เจริญโภคภัณฑ์อาหาร จำกัด (มหาชน) ธุรกิจอาหารสัตว์น้ำ หน่วยงานวิศวกรรมกลาง **เลขที่82/2 หมู่ 4 ถนนพระราม2 กม. 41.5 ต าบล บางโทรัด อ าเภอเมืองสมุทรสาคร จังหวัดสมุทรสาคร รหัสไปรษณีย์ 74000**

### **กิตติกรรมประกาศ**

ตามที่ข้าพเจ้า นางสาว มณฑิตา ไชยา ได้เข้าปฏิบัติงานสหกิจศึกษา ณ บริษัท เจริญโภคภัณฑ์อาหาร ้ จำกัด (มหาชน) มหาชัย โรงงานผลิตอาหารสัตว์น้ำ หน่วยงาน วิศวกรรมกลางสัตว์น้ำ(สำนักพัฒนาเทคโนโลยีผลิต ้อาหารสัตว์น้ำ) ในตำแหน่ง นักศึกษาฝึกงาน ระหว่างวันที่ 30 พฤศจิกายน 2563 ถึง วันที่ 19 มีนาคม 2564 ใน ้ระหว่างการปฏิบัติงานข้าพเจ้าได้รับความรู้และ ประสบการณ์ต่างๆ ทั้งนอกเนื่องวิชาความรู้ที่ได้ศึกษาจากภายใน ห้องเรียนและในการทำงานจริงทั้งในออฟฟิศหรือนอกสถานที่ ที่หาไม่ได้จากในรั้วมหาวิทยาลัย ทั้งการทำงานและ ึการจัดทำรายงานฉบับนี้ สำเร็จลงได้ด้วยดี ด้วยความช่วยเหลือ สนับสนุน ให้คำปรึกษาในปัญหาต่างๆ จาก บุคลากรหลายฝ่าย ดังนี

- 1. คุณ ประเวศ ประสพไทย ตำแหน่ง ผู้ช่วยกรรมการผู้จัดการ
- 2. คุณ อนุเกศ หน่อใหญ่ ตำแหน่ง วิศวกร 3 (พัฒนาเทคโนโลยีผลิตอาหารสัตว์น้ำ)

้นอกจากนี้ยังมีบุคคลท่านอื่นๆ ที่ไม่ได้กล่าวไว้ ณ ที่นี้ ซึ่งได้อบรมสั่งสอน ให้คำแนะนำที่ดี ในการทำงาน ้ และการจัดทำรายงานฉบับนี้ ข้าพเจ้าขอขอบพระคุณทุกท่านเป็นอย่างสูงและหากเนื้อหารายงานฉบับนี้มีความ ผิดพลาดประการใด ข้าพเจ้ากราบขออภัย มา ณ โอกาสนี

> นางสาว มณฑิตา ไชยา ผู้จัดท ารายงาน วันที่ 3 มกราคม 2564

ชื่อรายงาน การสร้างDashboard สำหรับงานวิศวกรรมกลางเพื่อ CP FRESHMATS ชื่อนักศึกษา นางสาว มณฑิตา ไชยา รหัสนักศึกษา 6040208103 สาขาวิชา เทคโนโลยีสารสนเทศ อาจารย์ที่ปรึกษา นางสาว ธิดานุช พุทธสิมมา ปีการศึกษา 2563

#### **บทคัดย่อ**

บริษัท เจริญโภคภัณฑ์อาหาร จำกัด (มหาชน) และบริษัทย่อย หรือ บริษัท ดำเนินธุรกิจอุตสาหกรรมและ ้อาหารครบวงจร ตั้งแต่การผลิตอาหารสัตว์ การเพาะพันธุ์สัตว์ การเลี้ยง การแปรรูปขั้นพื้นฐาน การผลิตอาหาร ้ และอาหารพร้อมรับประทาน ตลอดจนกิจการช่องทางการจำหน่ายผลิตภัณฑ์เนื้อสัตว์และอาหาร โดยคำนึงถึง สมดุลในมิติเศรษฐกิจ สังคมและสิ่งแวดล้อมต่อผู้มีส่วนได้เสียทุกภาคส่วน ภายใต้ปรัชญา 3 ประโยชน์สู่ความยั่งยืน ที่มุ่งสร้างสรรค์ประโยชน์เพื่อประเทศ ประชาชนและบริษัท พร้อมทั้งสนับสนุนเป้าหมายการพัฒนาที่ยั่งยืนของ ี สหประชาชาติ บนพื้นฐานของการกำกับดูแลกิจการที่ดี

้บริษัทเริ่มต้นดำเนินธุรกิจในปี 2521 จากธุรกิจอาหารสัตว์บกและการเลี้ยงสัตว์บกในประเทศไทยและได้ ่ ขยายเพื่อต่อยอดห่วงโซ่ธุรกิจไปยังธุรกิจการแปรรูปเนื้อสัตว์ขั้นพื้นฐาน ผลิตสินค้าอาหารปรุงสุกแลอาหารพร้อม ุ รับประทาน ตลอดจนช่องทางจำหน่ายผลิตภัณฑ์เนื้อสัตว์และอาหาร จนเป็นธุรกิจเกษตรอุสาหกรรมและอาหาร ้ แบบครบวงจรอย่างเช่นทุกวันนี้ นอกจากนี้ บริษัทได้ขยายธุรกิจให้มีความหลากหลายมากขึ้นในประเภทสัตว์ ้ ครอบคลุมทั้งสัตว์บกและสัตว์น้ำ โดยประเภทสัตว์หลัก ได้แก่ สุกร ไก่เนื้อ ไก่ไข่ เป็ด กุ้ง และปลา

จาการที่ได้เข้าปฏิบัติงานของโครงการสหกิจศึกษาทั้งของทางมหาลัยและทางส่วนกลางของบริษัท ใน บริษัท เจริญโภคภัณฑ์อาหาร จำกัด (มหาชน) ธุรกิจอาหารสัตว์น้ำ ในตำแหน่ง นักศึกษาฝึกงาน ได้รับมอบหมาย ให้เข้าร่วมทีม วิศวกรรมกลาง ทางส่วนงานรับผิดชอบ CP FRESHMATS ได้ศึกษาข้อมูลของแผนงานและขั้นตอน การทำงานทั้งภายในออฟฟิศและการทำงานนอกสถานที ทั้งด้านการเขียนคำสั่งเพื่อใช้กับอุปกรณ์IOTเพื่อควบคุม หน้าจอแสดงผลมอนิเตอร์ การติดตั้งอุปกรณ์IOT การเขียนโค้ดเพื่อให้กราฟใน Grafana ที่ดึงข้อมูลจากฐานข้อมูล และ สร้างDashboardเพื่อแสดงข้อมูลต่างๆภายในร้าน

# สารบัญ

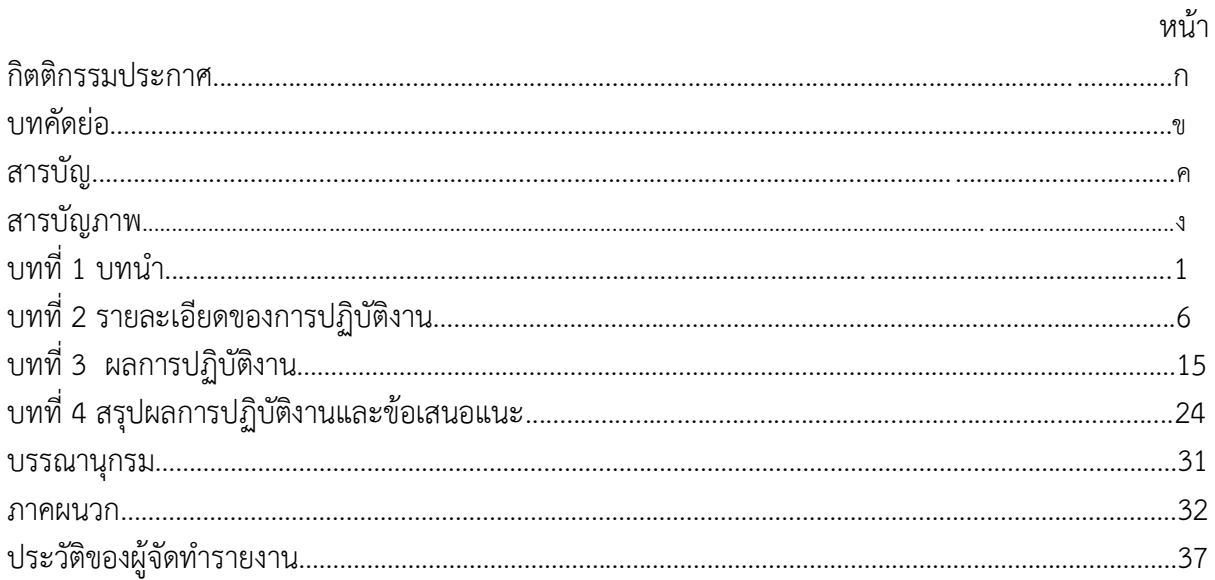

# **สารบัญภาพ**

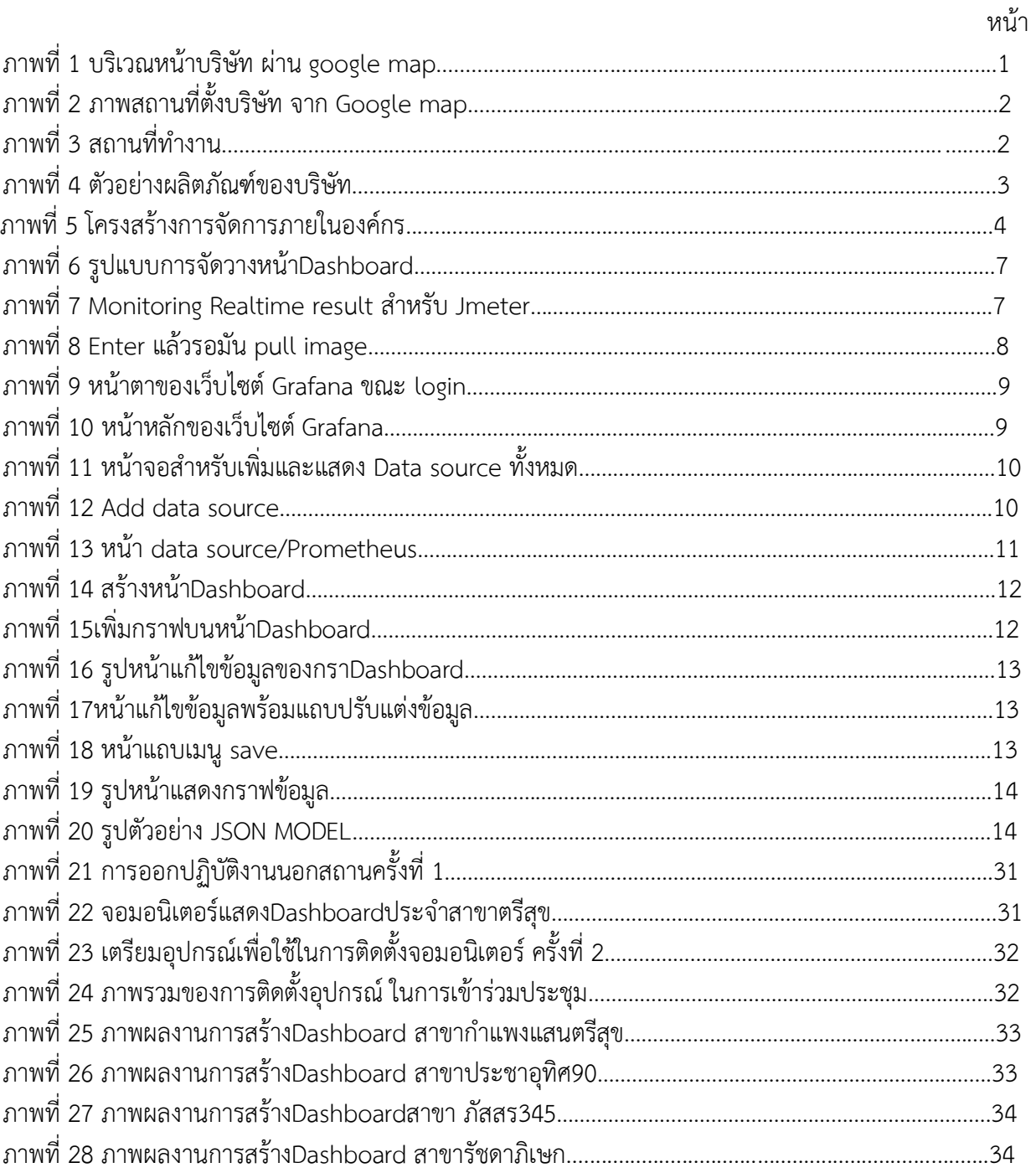

จ

# **บทที่ 1 บทน า**

้บริษัทเริ่มต้นดำเนินธุรกิจในปี 2521 จากธุรกิจอาหารสัตว์บกและการเลี้ยงสัตว์บกในประเทศไทยและได้ ่ ขยายเพื่อต่อยอดห่วงโซ่ธุรกิจไปยังธุรกิจการแปรรูปเนื้อสัตว์ขั้นพื้นฐาน ผลิตสินค้าอาหารปรุงสุกแลอาหารพร้อม รับประทาน ตลอดจนช่องทางการจำหน่ายผลิตภัณฑ์เนื้อสัตว์และอาหาร จนเป็นธุรกิจเกษตรอุสาหกรรมและ ้อาหารแบบครบวงจรอย่างเช่นทุกวันนี้ นอกจากนี้ บริษัทได้ขยายธุรกิจให้มีความหลากหลายมากขึ้นในประเภท สัตว์ ครอบคลุมทั้งสัตว์บกและสัตว์น้ำ โดยประเภทสัตว์หลัก ได้แก่ สุกร ไก่เนื้อ ไก่ไข่ เป็ด กุ้ง และปลา

## **วัตถุประสงค์ของการปฏิบัติงาน**

- 1. เพื่อศึกษาการทำงานและการบริหารงานภายในหน่วยงาน
- 2. เพื่อศึกษาเทคโนโลยีและซอฟต์แวร์ที่ใช้ในหน่วงงาน

### **ประวัติและรายละเอียดของหน่วยงาน**

### **1. ชื่อและสถานที่ตั งของสถานประกอบการ**

บริษัท เจริญโภคภัณฑ์อาหาร จำกัด (มหาชน) มหาชัย โรงงานผลิตอาหารสัตว์น้ำ เลขที่ 82/2 ม.4 ถนนพระราม2 กม. 41.5 ตำบล บางโทรัด อำเภอเมืองสมุทรสาคร จังหวัดสมุทรสาคร รหัสไปรษณีย์ 74000

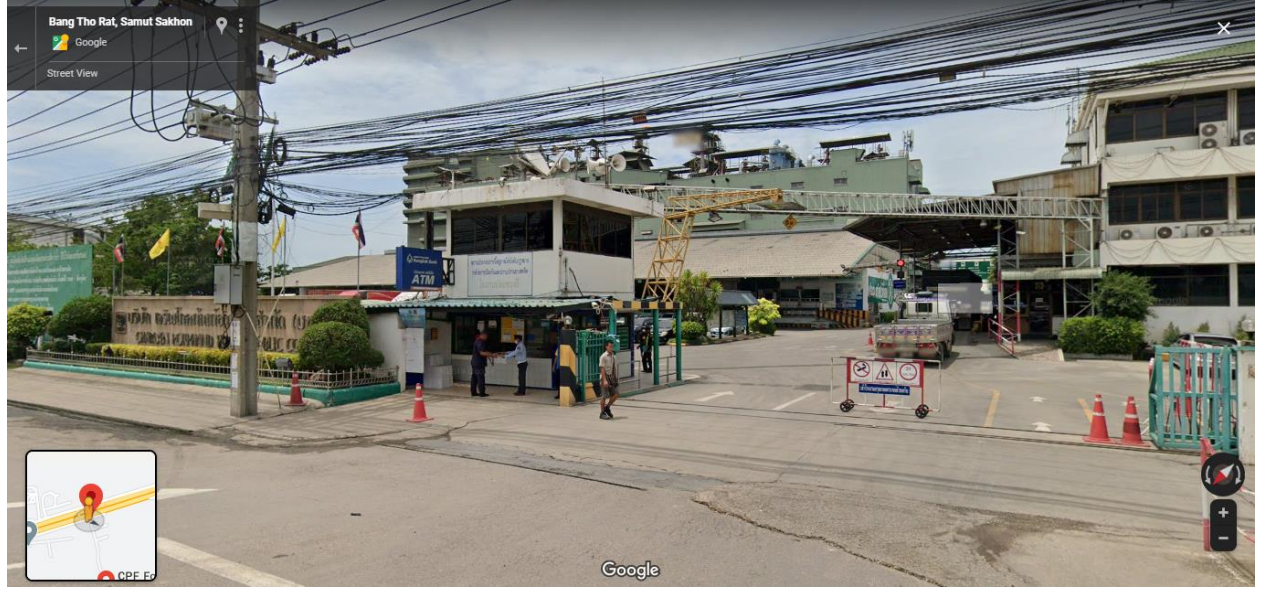

**ภาพที่ 1** บริเวณหน้าบริษัท ผ่าน google map

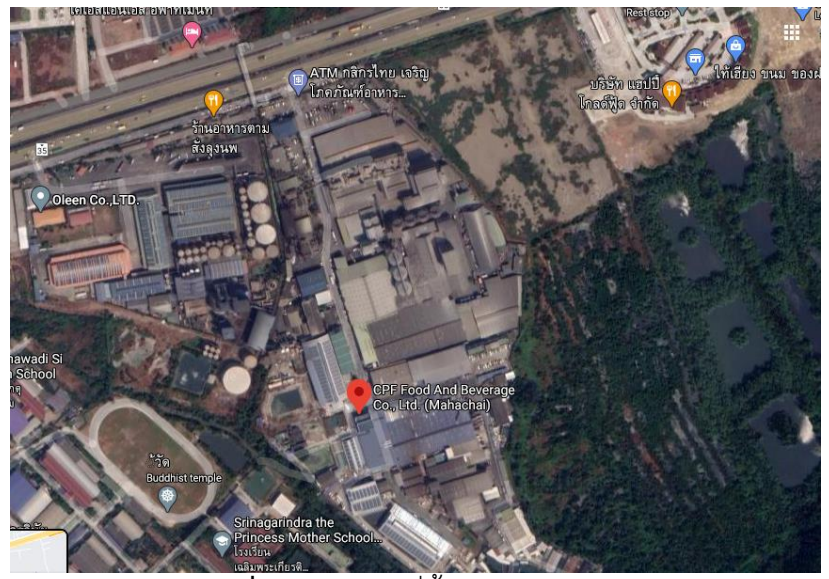

**ภาพที่ 2** ภาพสถานที่ตั้งบริษัท จาก Google map

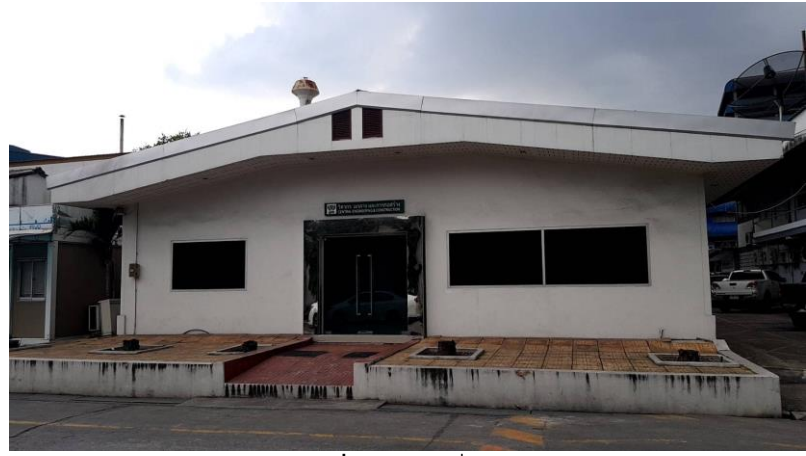

**ภาพที่ 3** สถานที่ทำงาน

#### **2. ประวัติความเป็นมาของสถานประกอบการ**

CPF จดทะเบียนเป็นบริษัทจำกัด เมื่อวันที่ 17 มกราคม 2521 ในนาม "บริษัท เจริญโภคภัณฑ์อาหาร ้สัตว์ จำกัด" ด้วยทุนจดทะเบียนเริ่มแรก 5 ล้านบาท โดยเริ่มด้วยธุรกิจอาหารสัตว์บกและการเลี้ยงสัตว์บกใน ประเทศไทย และในปี 2531 ได้ขยายเข้าสู่ธุรกิจ การเลี้ยงกุ้งครบวงจรในปี 2541 ซีพีเอฟได้เข้าซื้อบริษัทที่ดำเนิน ธุรกิจเกษตรอุตสาหกรรมด้านการเลี้ยงสัตว์ และการแปรรูปเนื้อสัตว์ของเครือเจริญโภคภัณฑ์ เข้ามาอยู่ภายใต้การ ้บริหารงานของซีพีเอฟ โดยได้ดำเนินการเสร็จสมบูรณ์ในช่วงต้นปี 2542 ซีพีเอฟได้เปลี่ยนชื่อบริษัทเป็น "บริษัท เจริญโภคภัณฑ์อาหาร จำกัด (มหาชน)" พร้อมประกาศวิสัยทัศน์ความต้องการเป็น "ครัวของโลก" (Kitchen of the World) ที่มีการดำเนินธุรกิจเกษตรอุตสาหกรรมครบวงจรเพื่อผลิตสินค้าเนื้อสัตว์ และสินค้าอาหารคุณภาพ ให้แก่ผู้บริโภคทั่วโลก

หลังจากนั้นบริษัทได้มีการขยายธุรกิจไปลงทุนยังต่างประเทศ และในปี 2548 ได้เริ่มใช้ตราสินค้า กับ ้สินค้าเนื้อสัตว์แปรรูปพื้นฐาน พร้อมกับการเริ่มธุรกิจการผลิตสินค้าอาหารพร้อมรับประทานภายใต้ตราซีพี ้ออกจำหน่ายในประเทศไทยและต่างประเทศ รวมถึงการขยายธุรกิจค้าปลีกสินค้าอาหารมากขึ้น โดย ณ ปัจจุบัน จุดจำหน่ายของบริษัทสามารถแบ่งออกเป็น 3 ประเภท ได้แก่ ธุรกิจห้าดาว ธุรกิจร้านค้าปลีก CP FRESHMATS และธุรกิจร้านCP Food Market

#### **3. ลักษณะการประกอบการ ผลิตภัณฑ์/บริการ ของสถานประกอบ**

บริษัท เจริญโภคภัณฑ์อาหาร จำกัด (มหาชน) และบริษัทย่อย หรือ บริษัท ดำเนินธุรกิจเกสรอุตสาหกรรม และอาหารครบวงจร ตั้งแต่การผลิตอาหารสัตว์ การเพาะพันธุ์สัตว์ การเลี้ยง การแปรรูปขั้นพื้นฐาน การผลิต ้อาหาร และอาหารพร้อมรับประทาน ตลอดจนกิจการช่องทางการจำหน่ายผลิตภัณฑ์เนื้อสัตว์และอาหาร โดย ค านึงถึงสมดุลในมิติเศรษฐกิจ สังคมและสิ่งแวดล้อมต่อผู้มีส่วนได้เสียทุกภาคส่วน ภายใต้ปรัชญา 3 ประโยชน์สู่ ้ ความยั่งยืน ที่มุ่งสร้างสรรค์ประโยชน์เพื่อประเทศ ประชาชนและบริษัท พร้อมทั้งสนับสนุนเป้าหมายการพัฒนาที่ ้ยั่งยืนของสหประชาชาติ บนพื้นฐานของการกำกับดูแลกิจการที่ดี

้บริษัทเริ่มต้นดำเนินธุรกิจในปี 2521 จากธุรกิจอาหารสัตว์บกและการเลี้ยงสัตว์บกในประเทศไทยและได้ ่ ขยายเพื่อต่อยอดห่วงโซ่ธุรกิจไปยังธุรกิจการแปรรูปเนื้อสัตว์ขั้นพื้นฐาน ผลิตสินค้าอาหารปรุงสุกและอาหารพร้อม รับประทาน ตลอดจนช่องทางการจำหน่ายผลิตภัณฑ์เนื้อสัตว์และอาหาร จนเป็นธุรกิจเกษตรอุสาหกรรมและ ้อาหารแบบครบวงจรอย่างเช่นทุกวันนี้ นอกจากนี้ บริษัทได้ขยายธุรกิจให้มีความหลากหลายมากขึ้นในประเภท ้สัตว์ ครอบคลุมทั้งสัตว์บกและสัตว์น้ำ โดยประเภทสัตว์หลัก ได้แก่ สุกร ไก่เนื้อ ไก่ไข่ เป็ด กุ้ง และปลา

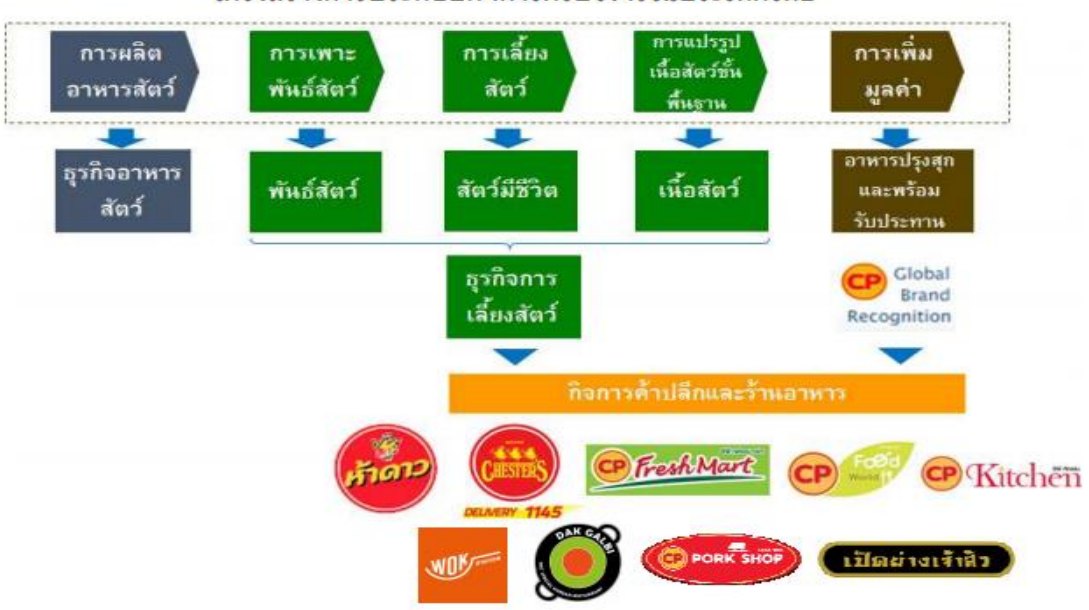

โครงสร้างการประกอบกิจการครบวงจรในประเทศไทย

**ภาพที่ 4** ตัวอย่างผลิตภัณฑ์ของบริษัท

#### **4. รูปแบบการจัดองค์กรและการบริหาร**

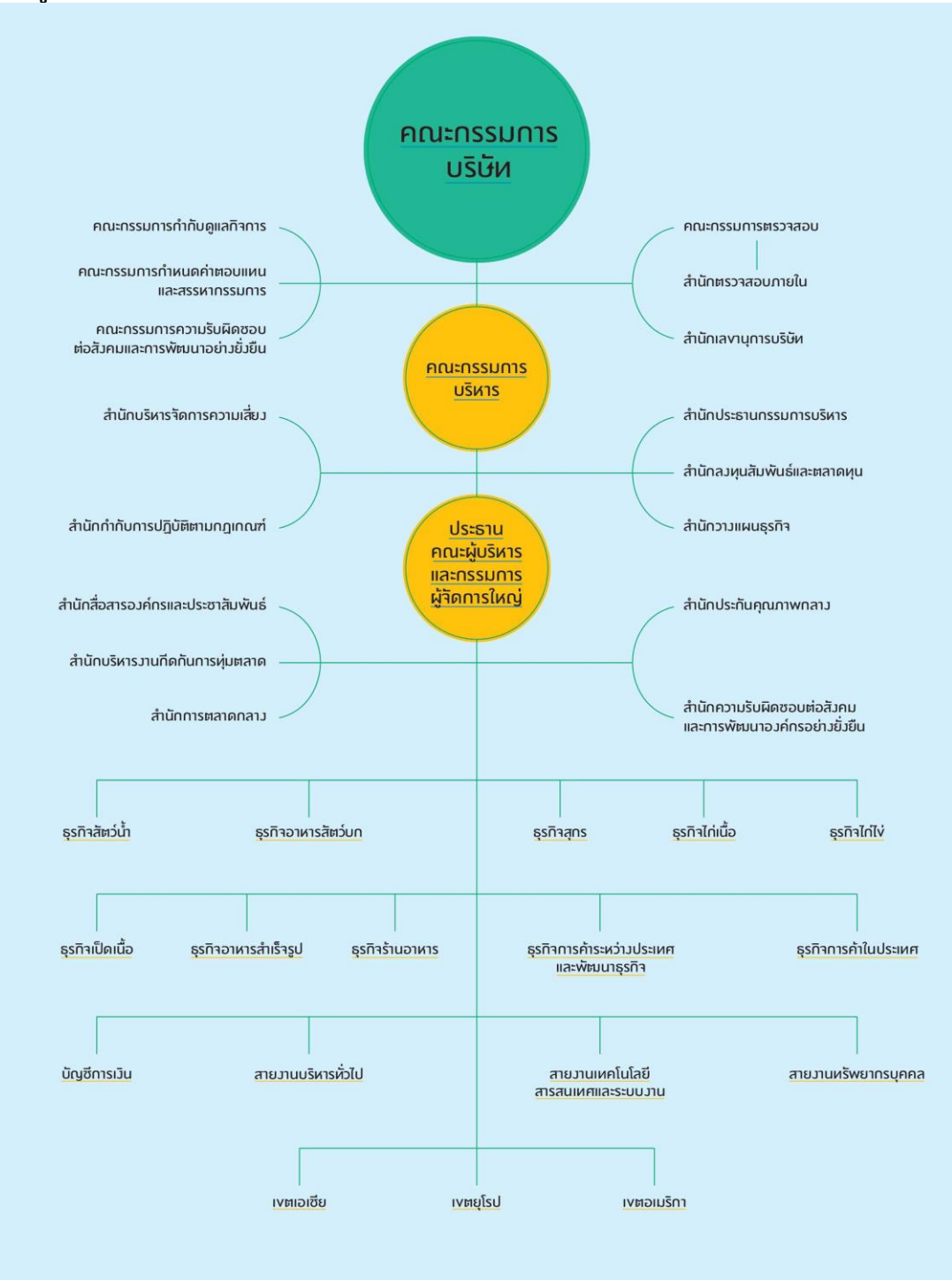

**ภาพที่ 5** โครงสร้างการจัดการภายในองค์กร

### **5. ต าแหน่งและลักษณะงานที่สถานประกอบการมอบหมาย**

ตำแหน่ง นักศึกษาฝึกงาน ลักษณะงานที่ได้รับมอบหมาย เป็นการสร้างDashboardสำหรับงาน วิศวกรรมกลางเพื่อใช้ใน CP FRESHMATS และWhite garden Hotel

### **6. ชื่อ-ต าแหน่งของพนักงานที่ปรึกษา**

6.1 นาย ประเวศ ประสพไทย ตำแหน่ง ผู้ช่วยกรรมการผู้จัดการ (AVP)

6.2 นาย อนุเกศ หน่อใหญ่ ตำแหน่ง วิศวกร 3 (พัฒนาเทคโนโลยีผลิตอาหารสัตว์น้ำ)

### **7. ระยะเวลาที่ปฏิบัติงาน**

### **7.1 ระยะเวลาในการปฏิบัติงาน**

ระหว่างวันที่ 30 พฤศจิกายน 2563 ถึง วันที่ 19 มีนาคม 2564

#### **7.2 วันในการปฏิบัติงาน**

จันทร์ - เสาร์

#### **7.3 เวลาในการปฏิบัติงาน**

8:00 – 17:00 น.

# **บทที่2**

## **รายละเอียดของการปฏิบัติงาน**

ึการได้เข้ารับการฝึกการปฏิบัติงานนอกเหนือจากการที่ได้รับการศึกษาภายในห้องเรียนนั้นนอกจากจะได้ ้ ประสบการณ์ความรู้ในวิชาที่ไม่สามารถหาได้จากในห้องเรียนยังได้เรียนรู้ถึงระบบการทำงานอุปกรณ์บางอย่างที่ไม่ เคยได้ทดลองใช้มาก่อน ได้รับประสบการณ์ดังนี

- 1. การใช้งานของเว็บไซต์ Grafana (www.grafana.com)
- 2. การเก็บข้อมูลด้วย ระบบฐานข้อมูลของ Influx DB
- 3. ขั้นตอนการปฏิบัติงานนอกสถานที

# **รายละเอียดของงานที่ปฏิบัติ**

การสร้างDashboardเพื่อใช้ในงานติดตั้งของ CP FRESHMATS เพื่อแสดงค่าวัดค่าอุณหภูมิ (Temperaure)ของตู้แช่ ค่าพลังงานการใช้ไฟภายในร้านจำนวนทั้งหมด 5 สาขาดังนี้

- 1. CP FRESHMATS สาขาประชาอุทิศ 90
- 2. CP FRESHMATS สาขา กำแพงแสน-ตรีสุข
- 3. CP FRESHMATS สาขา สระบุรี-ปากเพรียว
- 4. CP FRESHMATS สาขา ภัสสร345
- 5. CP FRESHMATS สาขา รัชโยธิน66

# **ขั นตอนในการปฏิบัติงาน**

- 1. เรียนรู้และทำความเข้าใจเกี่ยวกับการปฏิบัติงานภายในหน่วยงาน เช่น หน่วยงานทำงานในด้าน ใดบ้าง ระบบการทำงานเป็นอย่างไร
- 2. เรียนรู้เกี่ยวกับการใช้งานเว็บไซต์Grafana(www.Grafana.com) และการเก็บแบบNONSQL
- 3. เรียนรู้การใช้ภาษา python
- 4. เรียนรู้เกี่ยวกับการออกไปปฏิบัติงานนอกสถานที่ เช่นการติดตั้งอุปกรณ์IOT(Internet of thing) โดยใช้ Raspberry pi ประมวณผลและส่งค่าข้อมูลขึ้นServer ของ FRESHMATS
- 5. ออกแบบ Dashboard เพื่อนำไปติดตั้งที่ CP FRESHMATS
- 6. ใช้เว็บไซต์Grafana query ข้อมูลมาแสดงผล Dashboard

# **แนวคิด ทฤษฎี และวรรณกรรมที่เกี่ยวข้อง**

Grafana คือ open source และเป็น Dashboard tool คือเครื่องมือในการสร้าง Dashboard แบบฟรี โดยGrafana จะทำงานร่วมกับ Datasource ต่างๆ เช่น Graphite , InfluxDB , OpenTSDB หรือ Elasticsearch ำลา ช่วยให้ users สามามรถสร้างและแก้ไข Dashboard ได้ง่ายขึ้น ครอบคลุมรูปแบบกราฟหลายประเภท .

### **1. จุดเด่นของ Grafana**

- 1.1 เน้นการนำเสนอ Metrics เฉพาะเจาะจง เช่น CPU,Memory or I/O ในรูปแบบกราฟ Time series
- 1.2 มี Role-based access ในการจัดการ user ในการเข้าใช้งานให้ในตัว
- 1.3 ความยืดยุ่นในการจัดการกับ Graph หรือ Paanel ต่าง ๆ มี Option ให้จัดการและตกแต่งเยอะมาก
- 1.4 รองรับ Datasource ที่หลากหลายและมี query editor ที่สำหรับ Datasource นั้นๆ
- 1.5 Notification สามารถแจ้งเตือนได้หลายช่องทางมาก เช่น Email, Line, Slack เป็นต้น
- 1.6 สามารถแสดงในรูปแบบ JSON Model ได้

#### **2. ตัวอย่างการใช้งาน Grafana Dashboard**

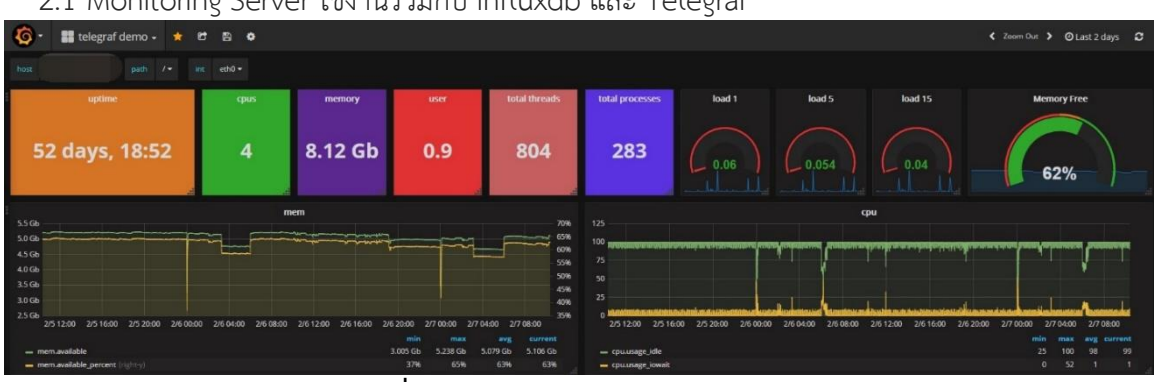

2.1 Monitoring Server ใช้งานร่วมกับ Influxdb และ Telegraf

**ภาพที่6** รูปแบบการจัดวางหน้าแดชบอร์ด

**แหล่งที่มา** : <https://grafana.com/dashboards/1443>

2.2 Monitoring Realtime result สำหรับ Jmeter ใน non-gui mode

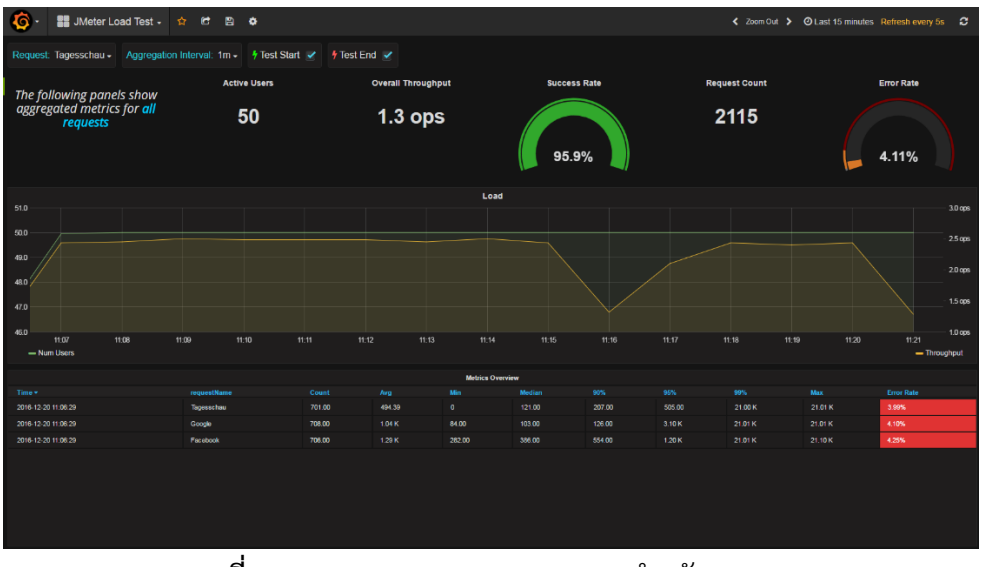

**ภาพที่7** Monitoring Realtime result ส าหรับ Jmeter **แหล่งที่มา** : <https://grafana.com/dashboards/1152>

### **3. การติดตั ง Grafana Dashboard**

สามารถยกตัวอย่าง Server นั้นว่ามีการใช้งาน CPU หรือ Memory เท่าไหร่ ผู้ใดใช้งานไปเท่าไหร่ ก็ ี สามารถดึงข้อมูลจำพวกนั้น มาแสดงและกำหนดการแจ้งเตือนได้เมื่อถึงจุดที่คิดว่าข้อมูลผิดปรกติ หรือ หากมีการ เก็บ Log กิจกรรมต่าง ๆ ที่ตัว Service นั้นๆ ก็สามารถนำมาทำเป็น Graph เพื่อแสดงถึงพฤติกรรมการใช้งานของ User หรือจับ Response time ของแต่ละงานนำมาทำ Graph ได้เช่นกัน

การติดตั้งและใช้งาน Grafana สามารถ Download ได้ หรือถ้าไม่ต้องการติดตั้งในเครื่องคอมพิวเตอร์ แต่ มี docker อยู่แล้วก็สามารถทำได้ง่าย ๆ ตามตวอย่างด้านล่างได้ ยังสามารถCopy code ไปใส่ใน File dockercompose.yaml **ตัวอย่าง** docker-compose.yaml (ทุกอย่างเป็นการตั้งค่าพื้นฐาน ไม่ได้ลงลึก)

### **4. สร้าง File run cmd ด้วยค าสั่งนี**

| >>docker-compose up -d<<                                                        |
|---------------------------------------------------------------------------------|
| \$ docker-compose up -d                                                         |
| Creating network "prometheus default" with the default driver                   |
| Pulling grafana (grafana/grafana:)                                              |
| latest: Pulling from grafana/grafana                                            |
| cbdbe7a5bc2a: Pull complete                                                     |
| 22c9cde4b77a: Pull complete                                                     |
| 02653346ebaa: Pull complete                                                     |
| 40bd12673834: Pull complete                                                     |
| 947c86dbd478: Pull complete                                                     |
| 36508129e563: Pull complete                                                     |
| Digest: sha256:a24849c210ebea3ec754594302faa49d5a21460cdc14ab30dd38d8938a865f09 |
| Status: Downloaded newer image for grafana/grafana:latest                       |
| Pulling prometheus (prom/prometheus:)                                           |
| latest: Pulling from prom/prometheus                                            |
| 0f8c40e1270f: Pull complete                                                     |
| 626a2a3fee8c: Pull complete                                                     |
| 1d2h10deda04: Pull complete                                                     |

**ภาพที่**8 Enter แล้วรอมัน pull image

ข้อมูลเพิ่มเติมเกี่ยวกับ Service ที่ใช้ใน File grafana

- 1. prometheus-node-exporter เป็นเครื่องมือที่ใช้ในการดึงข้อมูลมาจาก Hardware
- 2. prometheus สำหรับตัวนี้มันเป็นเหมือน Database สำหรับเก็บข้อมูลของ data ที่ส่งมาจาก prometheus-node-exporter

เมื่อ pull image เสร็จเรียบร้อย ก็สามารถทดสอบได้ โดยการเข้าไปที่ <u>[localhost:3000](http://localhost:3000/)</u> จะเจอหน้าตา รูปแบบของหน้าเว็บไซต์แล้ว Login ด้วย admin/password

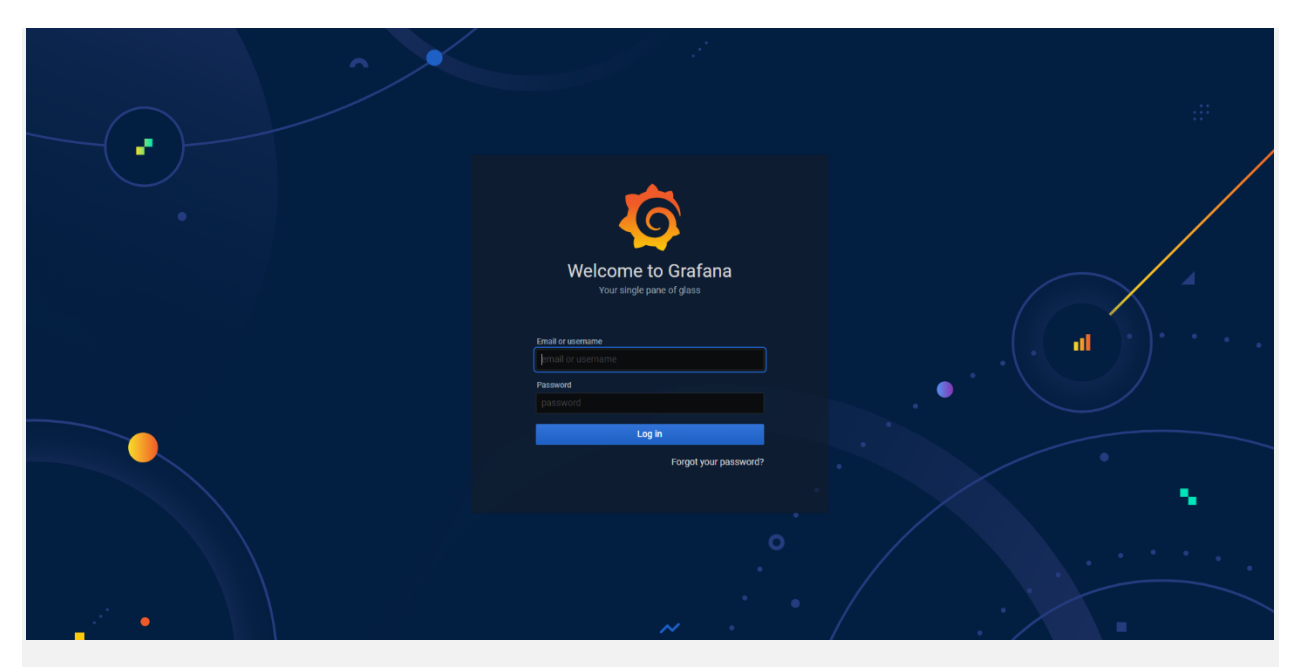

### **ภาพที่ 9** หน้าตาของเว็บไซต์ Grafana ขณะ login

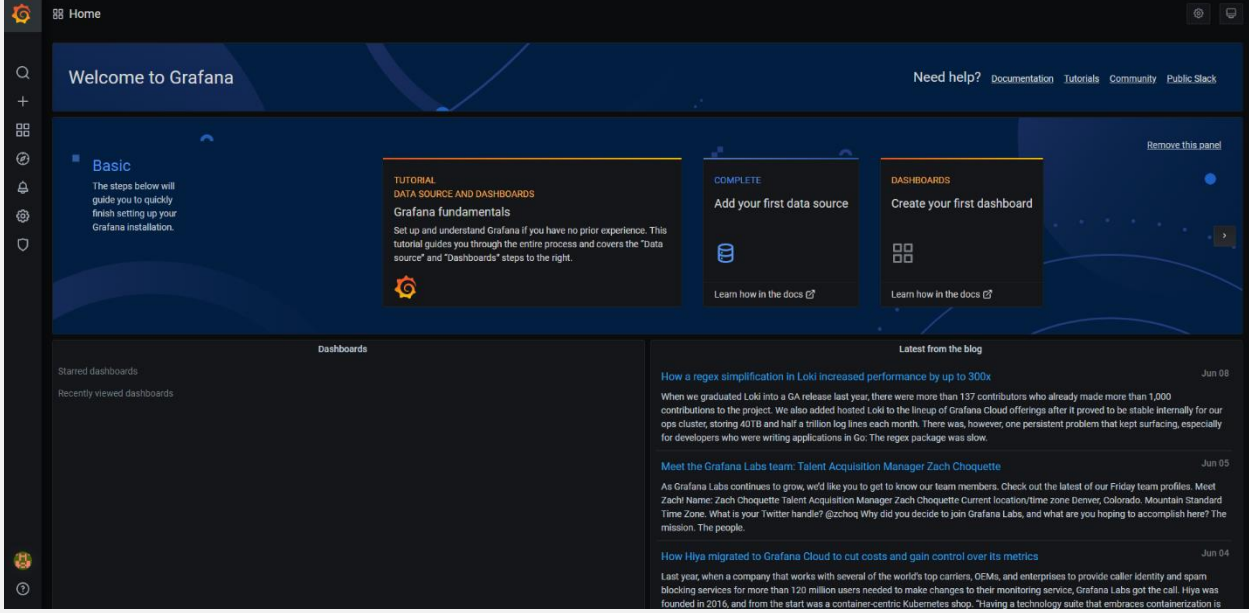

# **ภาพที่10** หน้าหลักของเว็บไซต์ Grafana

หน้าจอแรกที่จะพบเมื่อ Login เข้ามาและสิ่งแรกที่ต้องทำหลังจากการเข้าครั้งแรกคือการเพิ่ม Data source ครับ ในที่นี้ เราจะเพิ่ม Data source เป็น Prometheus ที่เราได้ติดตั้งไปพร้อมกัน วิธีการเพิ่มสามารถไป ที่เมนู [Configuration -> Data sources](http://localhost:3000/datasources) แล้วกด [Add data source](http://localhost:3000/datasources/new)

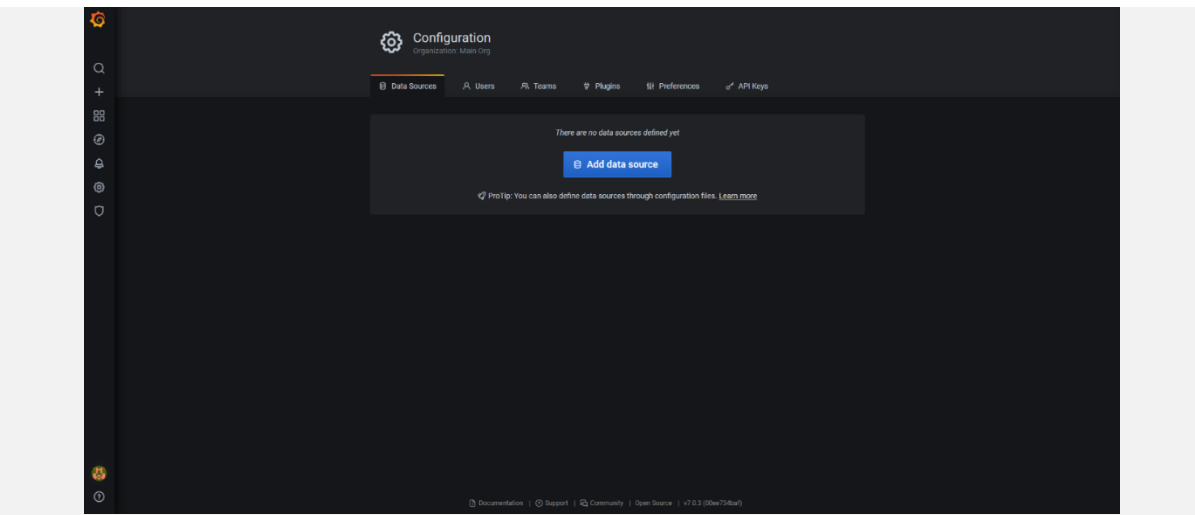

**ภาพที่ 11** หน้าจอสำหรับเพิ่มและแสดง Data source ทั้งหมด

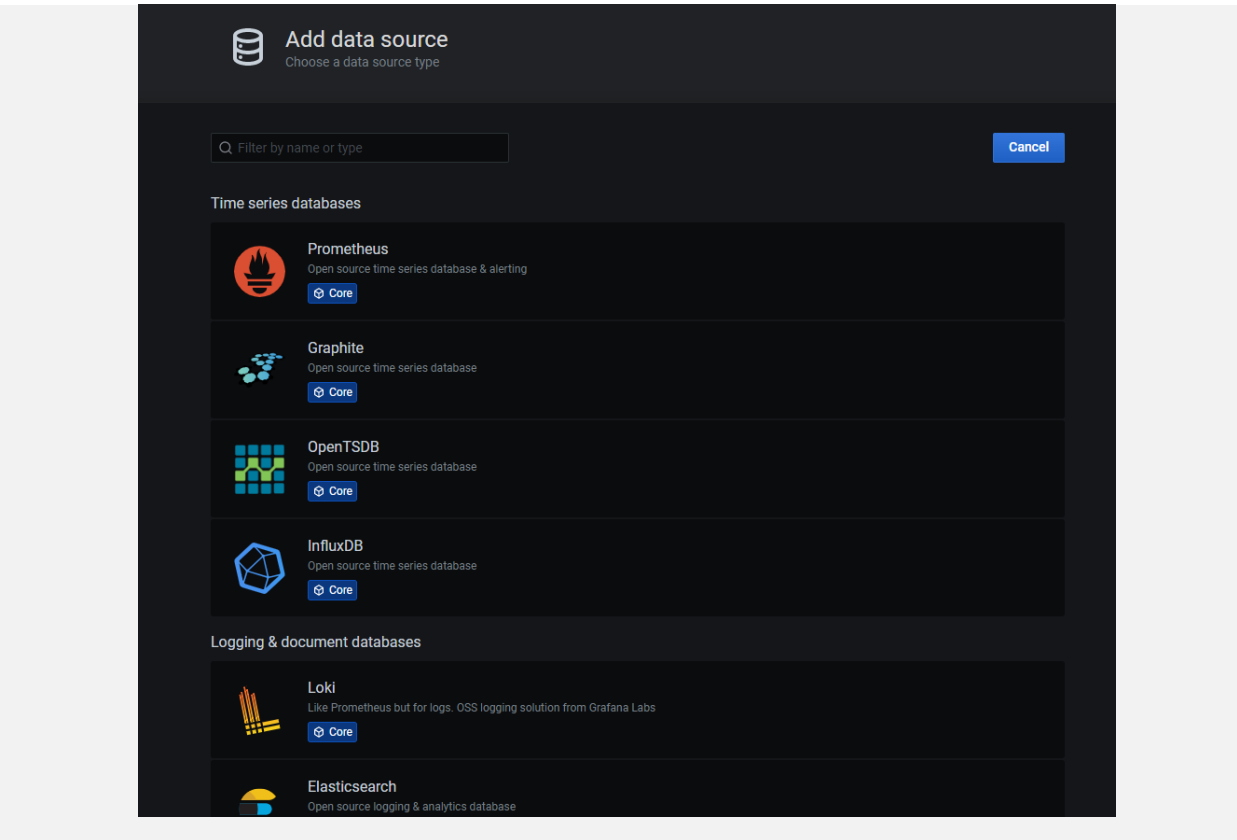

**ภาพที่12** Add data source

Select data source ที่ต้องการ จะเห็นว่ามี Data source ให้เลือกเยอะ สามารถเลือก Prometheus ก่อนได้

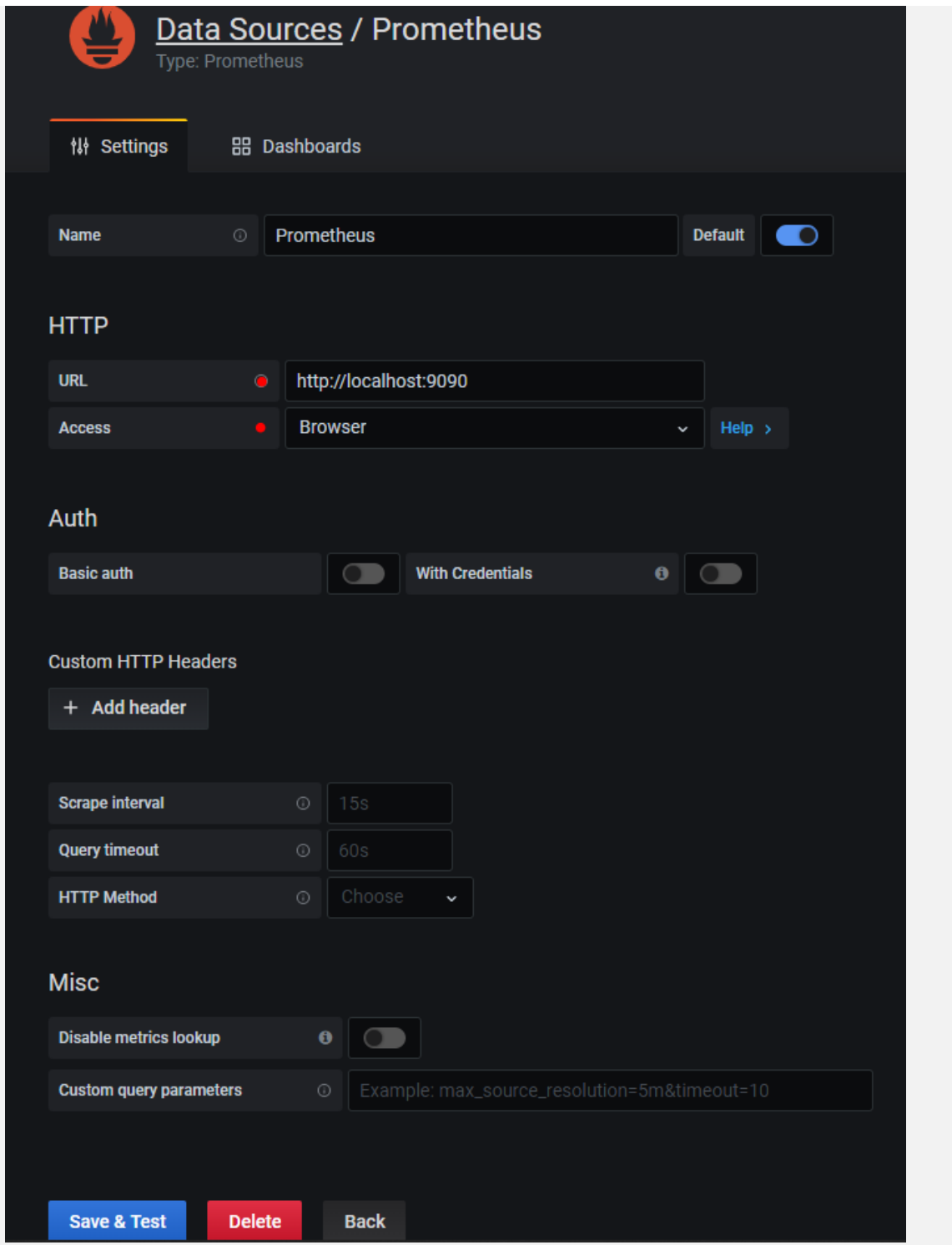

**ภาพที่13** หน้า data source/Prometheus

สามารถตั้งค่าตามรูปภาพได้ โดยที่ไม่ได้อธิบายเพิ่มเติมถึงการ Config เมื่อตั้งค่าเสร็จแล้วกด Save & Test ได้เลย การเพิ่ม Data source ขั้นตอนต่อไปคือการสร้าง Dashboard ให้คลิกไปที่ <u>Dashboards -></u> [Manage](http://localhost:3000/dashboards) แล้วกด New Dashboard

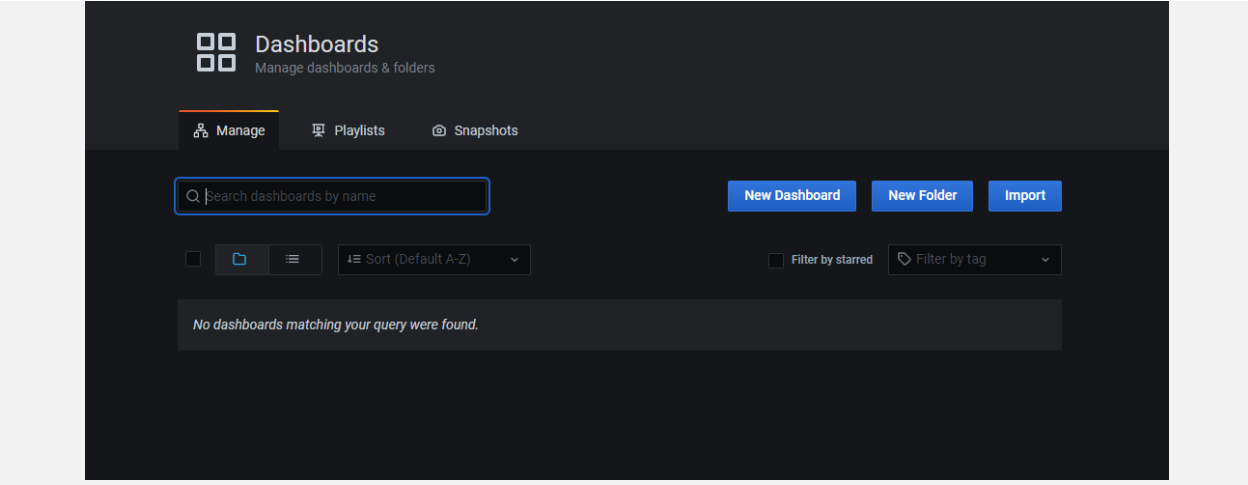

**ภาพที่14** สร้างหน้าDashboard

กดที่ New Dashboard สีน้ำเงินตามภาพด้านล่าง

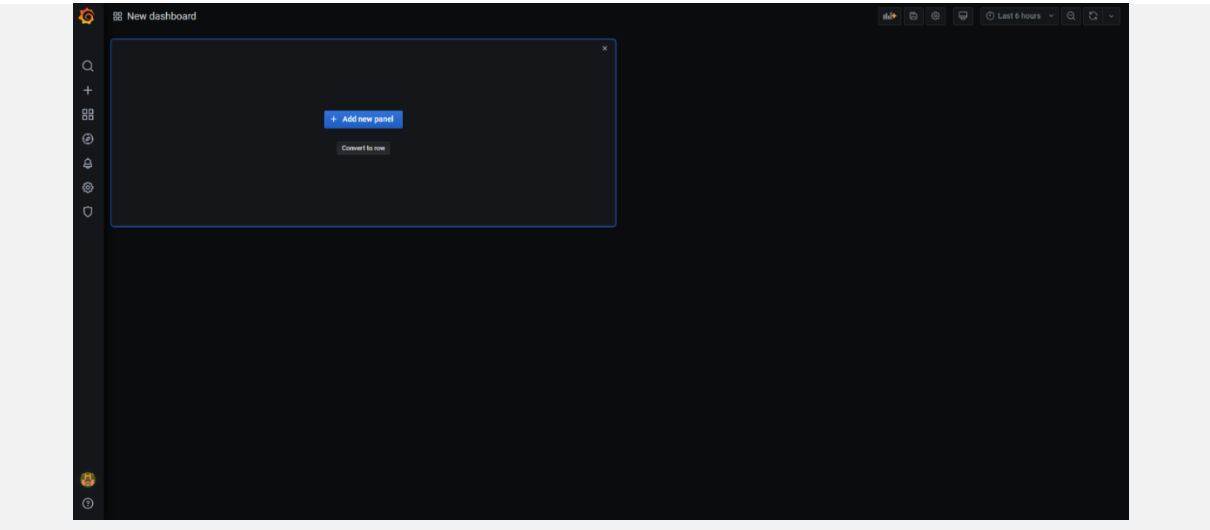

# **ภาพที่15** เพิ่มกราฟบนหน้าDashboard

จะขึ้นหน้า Dashboard แรกสำหรับการแสดง Metrics ที่ใช้สำหรับการสร้าง graph และแจ้งเตือนใน 1 Panel ต่อมาคลิกที่ Add new panel

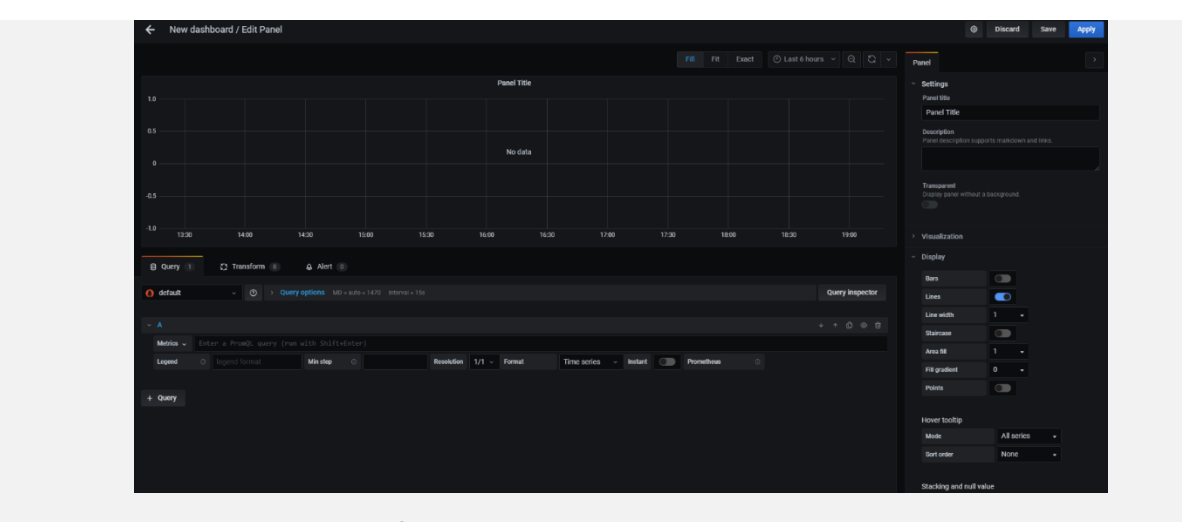

**ภาพที่16** รูปหน้าแก้ไขข้อมูลของกราฟDashboard

จะได้ Panel แล้วใส่ 'process\_cpu\_seconds\_total' ไปในช่อง query เพื่อทำการทดสอบว่าgraph แสดงขึ้นมาหรือไม่

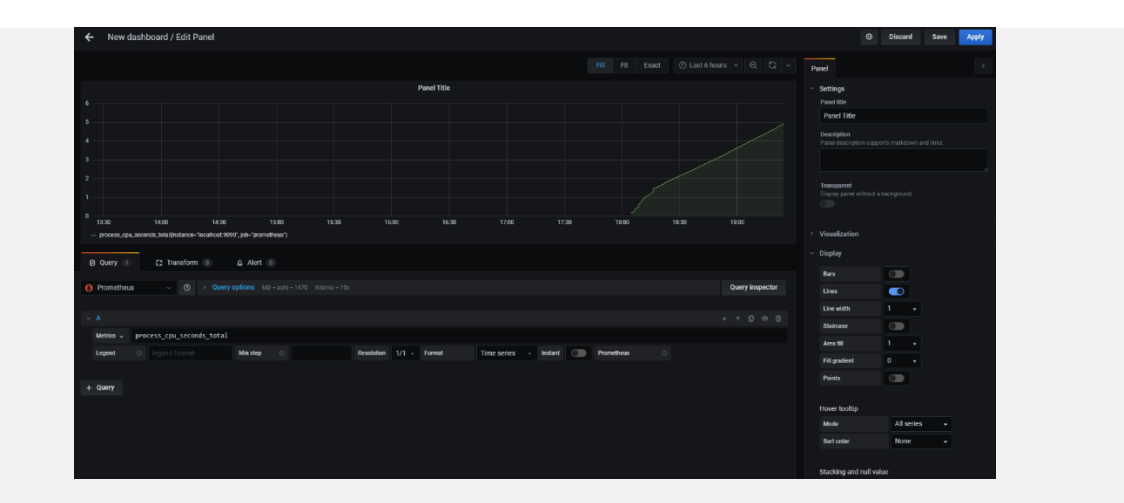

**ภาพที่17** หน้าแก้ไขข้อมูลพร้อมแถบปรับแต่งข้อมูล

มีเส้น Metrics ขึ้นมาแล้ว กดปุ่ม Save ด้านบนขวามือพร้อม ตั้งชื่อ Dashboard แล้วกด Save

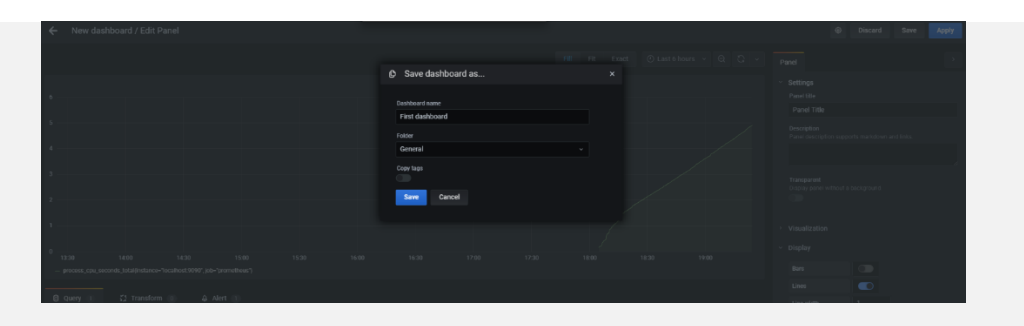

**ภาพที่18** หน้าแถบเมนู save

### **กด Save อีกครั ง**

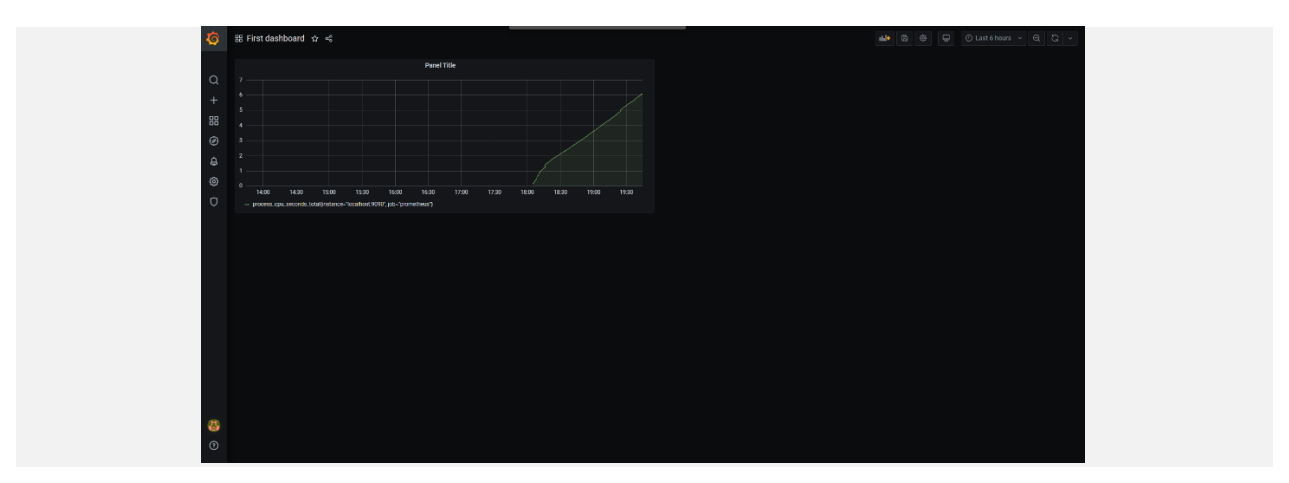

**ภาพที่19** รูปหน้าแสดงกราฟข้อมูล

**5. ตัวอย่าง JSON MODEL**

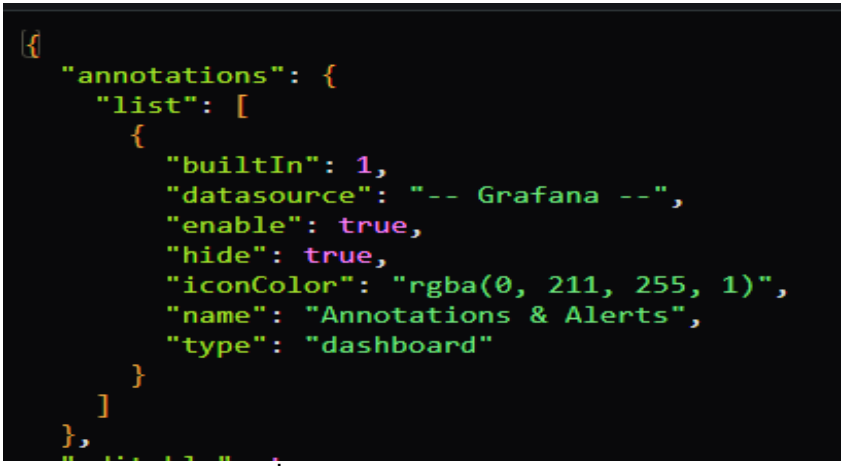

**ภาพที่20** รูปตัวอย่าง JSON MODEL

# **โครงงานพิเศษที่ได้รับมอบหมาย**

การจัดทำDashboardเพื่อใช้ในการติดตั้งในงาน CP FRESHMATS จำนวนทั้งหมด 5 สาขา

- 1. CP FRESHMATS สาขาประชาอุทิศ 90
- 2. CP FRESHMATS สาขา กำแพงแสน-ตรีสุข
- 3. CP FRESHMATS สาขา สระบุรี-ปากเพรียว
- 4. CP FRESHMATS สาขา ภัสสร345
- 5. CP FRESHMATS สาขา รัชโยธิน66

## **บทที่ 3**

### **ผลการปฏิบัติงาน**

รายงานการปฏิบัติงานสหกิจศึกษา ณ บริษัท เจริญโภคภัณฑ์อาหาร จำกัด (มหาชน) โรงงานผลิตอาหาร ี สัตว์น้ำระหว่างวันที่ 30 พฤศจิกายน พ.ศ. 2563 ถึงวันที่ 19 มีนาคม พ. ศ. 2564 มีรายละเอียด ดังนี้ **สัปดาห์ที่ 1 วันที่ 30 พฤศจิกายน – 5 ธันวาคม พ.ศ.2563**

### **1. งานที่ได้รับมอบหมาย**

1.1 เข้าพบพี่เลี้ยง

- 1.2 เรียนรู้การทำงานของหน่วยงาน
- 1.3 แนะนำตัวกับพี่ๆ ในหน่วยงาน
- 1.4 รับหมอบหมายงาน

## **2. รายละเอียดของงาน**

ท าความรู้จักกับพนักงานหรือบุคคลที่เกี่ยวข้องภายในหน่วยงานและต่างหน่วยงานเรียนรู้และ ปฏิบัติงานจริงและทราบถึงขั้นตอนการทำงานขององค์กรขนาดใหญ่

## **3. ปัญหา/อุปสรรคในการปฏิบัติงาน**

เนื่องจากเป็นการปฏิบัติงานจริงในสถานที่จริงเป็นครั งแรก หน่วยงานที่เข้าฝึกเป็นหน่วยงานไม่ ้ตรงกับสายที่เรียนมา อาจทำให้เกิดปัญหาในการสื่อสาร และการทำความเข้าใจในการทำงาน

### **4. แนวทางการแก้ปัญหา**

4.1 ศึกษาหาข้อมูลเกี่ยว ภาษา python DjanGo เพิ่มเติม

4.2 สอบถามและปรึกษาพี่เลี้ยงและเรียนคอร์สออนไลน์เพิ่ม

## **5. ประโยชน์ที่ได้รับจากการปฏิบัติงาน**

- 5.1 ได้เรียนรู้และรับประสบการณ์วิชาชีพต่างสาขา นอกเหนือจากที่เรียนมาในห้องเรียน
- 5.2 ได้เรียนรู้ทำงานทั้งในและนอกสถานที่ ที่ไม่เคยได้ลงมือปฏิบัติมาก่อนภายในห้องเรียน

# **6. สรุปผลการปฏิบัติงาน**

ได้เรียนรู้และได้รับประสบการณ์ในการทำงานภายในหน่วยงาน การได้ลงพื้นที่ไปติดตั้งอุปกรณ์ IOT(Internet of thing) แล้วค่อยสังเกตการณ์ขบวนการทำงานในการติดตั้งอุปกรณ์ IOT(Internet of thing)ภายในร้านและการทำงานของตัวอุปกรณ์ IOT(Internet of thing) การแก้ไขปัญหาในการทำงาน ของพี่ๆเพื่อให้งานผ่านไปได้อย่างราบรื่น

# **สัปดาห์ที่ 2 วันที่ 7 – 11 ธันวาคม พ.ศ.2563**

## **1. งานที่ได้รับมอบหมาย**

- 1.1 ศึกษาการทำงานของโค้ดตัวอย่าง
- 1.2 ศึกษาการเขียนเว็บไซต์โดยใช้ภาษา pythonร่วมกับ Django

### **2. รายละเอียดของงาน**

ศึกษาข้อมูลการใช้งานและขบวนการทำงาน ว่ามีการนำมาใช้เพื่ออะไร ติดตั้งแบบไหนทดลอง การใช้งาน โดยการแสดงงานบน Browser โดยการนำ IP มากรอกในช่องค้นหา

### **3. ปัญหา/อุปสรรคในการปฏิบัติงาน**

เป็นซอฟต์แวร์ที่ไม่เคยได้ศึกษามาก่อนหน้านี และไม่คุ้นเคยกับการใช้งานของตัวซอฟต์แวร์จึงถือ ว่าเป็นอุปสรรคต่อการใช้งานไม่น้อย

- **4. แนวทางการแก้ปัญหา** ้ศึกษาการใช้งาน และทำการปรึกษากับพี่เลี้ยงและฝึกการใช้งานของตัวซอฟต์แวร์ให้มากขึ้น
- **5. ประโยชน์ที่ได้รับจากการปฏิบัติงาน** น ามาปรับใช้ในการแสดงผลของการเขียนเว็บหรือโปรแกรม

### **6. สรุปผลการปฏิบัติงาน**

การศึกษาข้อมูลการใช้งานแล้วได้ทำการทดสอบการเขียนโปรแกรมแล้วทำการรันแสดงผลโดย กรอกIP ของ DjanGo บนเบาเซอร์ ได้เรียนรู้เพิ่มเติมว่า Django คืออะไร ใช้ทำอะไร และDjangoเป็น framework ที่ใช้ในการสร้าง Web Application ในฝั่งของ Back End ที่พัฒนาด้วยภาษา Python โดย ่ ในตัว framework จะมีส่วนประกอบทุกอย่างที่จำเป็นตั้งแต่การเชื่อมต่อฐานข้อมูล ไปจนถึงการ render ข้อมูลออกมาให้ฝั่ง Front End นอกเหนือจากที่เรียนมา

# **สัปดาห์ที่ 3 วันที่ 14 – 18 ธันวาคม พ.ศ.2563**

### **1. งานที่ได้รับมอบหมาย**

1.1 ออกไปติดตั้ง Raspberry pi และ Dashboard ที่ CP FRESHMATS สาขาปากเพรียว จ.สระบุรี

1.2 ศึกษาภาษา python เพิ่มเติมผ่านคอร์สเรียนออนไลน์

#### **2. รายละเอียดของงาน**

เข้าไปติดอุปกรณ์ IOT(Internet of thing) ภายในร้าน ตัวควบคุมการทำงานของจอมอนิเตอร์ เพื่อ แสดงหน้าข้อมูลของ Dashboard รายละเอียดของข้อมูล คือบอกค่าการใช้พลังงานภายในร้าน อุณหภูมิ นอก ร้าน และตู้แช่ต่างๆภายในร้าน

### **3. ปัญหา/อุปสรรคในการปฏิบัติงาน**

การติดตั้งอุปกรณ์ IOTภายในร้าน อาจไม่เอื้ออำนวยในการติดตั้ง และสายต่อจอมอนิเตอร์กับ อุปกรณ์ควบคุยมีปัญหา ไม่สามารถแสดงผลได้

### **4. แนวทางการแก้ปัญหา**

4.1 จัดหาส่วนเสริมเผื่อให้สามารถทำการติดตั้งจอได้

4.2 สอบถามผู้รู้เกี่ยวกับสายต่ออุปกรณ์IOTแล้วทำการจัดซื้อใหม่

### **5. ประโยชน์ที่ได้รับจากการปฏิบัติงาน**

ได้รู้วิธีการปฏิบัติงานนอกสถานที่และการแก้ไขปัญหาเฉพาะหน้าในการทำงานเพื่อให้งานสำเร็จลุร่วง

### **6. สรุปผลการปฏิบัติงาน**

ี การเข้าไปติดตั้งอุปกรณ์IOTอาจมีปัญหาในการทำงานบาง ไม่ว่าจะเป็นสถานที่การลงงาน ทั้ง ปัญหาของอุปกรณ์ต่างๆในการเตรียมงาน แต่สามารถแก้ไขปัญหาต่างๆได้จนทำงานงานสำเร็จได้ด้วยดี

# **สัปดาห์ที่ 4 วันที่ 21 – 26 ธันวาคม พ.ศ.2563 (work from home)**

### **1. งานที่ได้รับมอบหมาย**

1.1 ศึกษาบทเรียนออนไลน์ผ่านเว็บไซต์(www.youtube.com)

#### **2. รายละเอียดของงาน**

#### 2.1 ศึกษาเกี่ยวกับการเขียนโปรแกรมด้วยภาษา python เบื้องต้น อย่างเช่น

- $2.1.1$  การติดตั้ง python
- 2.1.2 การแสดงผลด้วยฟังก์ชั่น print
- 2.1.3 การแปลงชนิดข้อมูล
- 2.1.4 การรับInput จากคีย์บอร์ด

### **3. ปัญหา/อุปสรรคในการปฏิบัติงาน**

เนื่องจากสถานการณ์การแพร่ระบาดเชื อโควิด 19 จึงท าให้เกิดอุปสรรคในการปฏิบัติงาน

### **4. แนวทางการแก้ปัญหา**

 การปฏิบัติงานจากที่บ้านแทนการเข้าออฟฟิศและศึกษาบทเรียนออนไลน์เพื่อเพิ่มทักษะการเขียน โปรแกรมด้วยภาษา python เบื้องต้น

### **5. ประโยชน์ที่ได้รับจากการปฏิบัติงาน**

ี ได้รับความรู้เกี่ยวการใช้ภาษาpython และยังนำความรู้ที่ได้เอาไปปรับใช้ในการเขียนเว็บหรือ โปรแกรมที่ต้องการสร้างผลงานได้อีกด้วย

### **6. สรุปผลการปฏิบัติงาน**

ิ จากการที่ได้ศึกษาออนไลน์ผ่านเว็บไซต์(www.youtube.com) เรื่องการใช้งานpythonพื้นฐาน ้นั้นถือว่าเข้าใจง่ายและยังสามารถฝึกทำตามควบคู่ไปด้วยได้ สามารถเพิ่มช่องทางการเขียนได้ ่ หลากหลายยิ่งขึ้น จากความรู้พื้นฐานที่ได้จากห้องเรียน

# **สัปดาห์ที่ 5 วันที่ 28 – 31 ธันวาคม พ.ศ.2563 (work from home)**

### **1. งานที่ได้รับมอบหมาย**

1.1 ศึกษาบทเรียนออนไลน์ผ่านเว็บไซต์(www.Futureskill.com)

### **2. รายละเอียดของงาน**

์ศึกษาเนื้อหาเกี่ยวกับการเขียน Templating ด้วย Jinja Flask Hello app, Query/Post ,Jinja Template – Basic ผู้สอน ณัฐภัทร คูณะรังษี

### **3. ปัญหา/อุปสรรคในการปฏิบัติงาน**

เนื่องจากสถานการณ์การแพร่ระบาดเชื อโควิด 19 จึงท าให้เกิดอุปสรรคในการปฏิบัติงาน

### **4. แนวทางการแก้ปัญหา**

การปฏิบัติงานจากที่บ้านแทนการเข้าออฟฟิศและศึกษาบทเรียนออนไลน์เพื่อเพิ่มทักษะการเขียน Templating ด้วย Jinja Flask Hello app, Query/Post ,Jinja Template – Basic

### **5. ประโยชน์ที่ได้รับจากการปฏิบัติงาน**

ได้เพิ่มความรู้ใหม่จากการเรียนนอกห้องเรียน ได้ทราบถึงสิ่งที่ศึกษาเกี่ยวกับการสร้าง Templating ด้วย Jinja Flask Hello app, Query/Post ,Jinja Template – Basic นั้นคืออะไร สามารถ ใช้ทำอะไรได้บ้าง และนำไปปรับใช้กับงานอย่างไร

#### **6. สรุปผลการปฏิบัติงาน**

จากการศึกษาบทเรียนออนไลน์จากเว็บไซต์[\(www.Futureskill.com\)](http://www.futureskill.com/) เมื่อศึกษาบทเรียนได้ Templating ที่ได้จาก Jinja Flask Hello app, Query/Post ,Jinja Template – Basic

# **สัปดาห์ที่ 6 วันที่ 4 – 9 มกราคม พ.ศ.2564 (work from home)**

### **1. งานที่ได้รับมอบหมาย**

- 1.1 เข้าร่วมประชุม VROOM (https://vroom.truevirtualworld.com)
- 1.2 ทำการออกแบบDashboard ของ CP FRESHMATS ภัสสร 345
- 1.3 ศึกษาการใช้ Grafana จากการเรียนออนไลน์ผ่านVROOM(https://vroom.truevirtualworld.com) ้สอนโดย พี่เลี้ยง

#### **2. รายละเอียดของงาน**

- 2.1 ศึกษาการใช้ Grafana
	- 2.1.1 การใช้งานพื้นฐาน ของ Grafana
	- 2.1.2 การปรับค่าหรือรูปแบบของกราฟ
	- 2.1.3 การกำหนด ตัวฐานข้อมูล การเพิ่มที่มาของข้อมูล
- 2.2 การสร้างโลโก้ ของ CP FRESHMATS เพิ่มกราฟเพื่อใช้ในการแสดงค่าต่างๆและปรับรูปแบบตาม ต้องการ
- 2.3 เข้าร่วมประชุม เพื่อรับนโยบายจากผู้บริหารเพื่อรับมอบหมายงานประจำปี พ.ศ.2564

### **3. ปัญหา/อุปสรรคในการปฏิบัติงาน**

การที่ไม่มีพื้นฐานเกี่ยวกับการใช้งานหรือการทำงานของตัวโปรแกรม จึงทำให้เกิดการล่าช้าในการทำงาน

#### **4. แนวทางการแก้ปัญหา**

ึการเข้าเรียนผ่านทางออนไลน์ที่พี่เลี้ยงได้จัดทำขึ้น และทำการฝึกทำไปพร้อมๆกับการเรียนและ ้อัดวิดีโอเพื่อเอาไว้ศึกษาย้อนหลังได้อีก และทำการสอบถามี่เลี้ยงเพิ่มเติมเมื่อมีปัญหาในการทำงาน

### **5. ประโยชน์ที่ได้รับจากการปฏิบัติงาน**

ทำให้เราได้ฝึกการใช้โปรแกรมได้คล่องขึ้นและลดปัญหาที่อาจเกิดขึ้นในระหว่างการทำงาน

### **6. สรุปผลการปฏิบัติงาน**

้จากการที่ได้ศึกษาข้อมูลพื้นฐาน แล้วนำกลับมาฝึกทำแล้วลองแก้ไขปัญหาโดยการทดลองผิดถูก หรือสอบถามจากพี่ลี้ยงแล้ว ทำให้การทำงานในครั้งต่อๆไปมีความราบรื่นในการทำงานมากขึ้น

# **สัปดาห์ที่ 7 วันที่ 11 – 16 มกราคม พ.ศ.2564 (work from home)**

### **1. งานที่ได้รับมอบหมาย**

- 1.1 เข้าร่วมประชุม เรื่องความคืบหน้าของDashboard
- 1.2 แก้ไขตัวDashboard
- 1.3 หาข้อมูลเกี่ยวกับการใช้งาน Grafana(www.Grafana.com) เพิ่มเติม
- **2. รายละเอียดของงาน**
	- 2.1 ประชุมเกี่ยวกับความคืบหน้าของการทำงานที่ได้รับมอบหมาย เพื่อจะได้ทราบถึงปัญหาในการและ น ากลับมาปรับปรุงแก้ไข
- ่ 2.2 เพิ่มข้อมูลเกี่ยวกับ ตัวแสดงค่าแอร์และตัวแสดงค่าไฟทั้งภายในร้าน ทั้งปรับรูปแบบกราฟในสามารถ ดูแล้วเข้าใจง่ายขึ้น
- **3. ปัญหา/อุปสรรคในการปฏิบัติงาน**

**(ไม่มี)**

**4. แนวทางการแก้ปัญหา**

**(ไม่มี)**

### **5. ประโยชน์ที่ได้รับจากการปฏิบัติงาน**

การเข้าร่วมประชุมได้รับประสบการณ์จากการพรีเซ้นต์หรือฟังจากพี่ๆในงานพรีเซ็นงานแล้วนำ ข้อดี-ข้อเสีย มาปรับปรุงเพื่อนำมาปรับใช้ในงานต่อไป

### **6. สรุปผลการปฏิบัติงาน**

จากการได้เข้าร่วมประชุมออนไลน์ได้รับทราบข้อผิดพลาดในการท างานของตนเองจากการพรี เซ้นต์งานแล้วนำงานมาปรับแก้ตามคอมเม้นจากหัวหน้างาน

### **สัปดาห์ที่ 8 วันที่ 18 – 23 มกราคม พ.ศ.2564 (work from home)**

### **1. งานที่ได้รับมอบหมาย**

- 1.1 ท าDashboard ของ CP FRESHMATS ประชาอุทิศ 90
- 1.2 ทำเอกสารช่วง work from home

### **2. รายละเอียดของงาน**

- 2.1 เพิ่มกราฟเข้าในDashboard
- 2.2 กรอกโค้ดข้อมูล และปรับ/กำหนดค่าของกราฟตามความเหมาะของข้อมูล

### **3. ปัญหา/อุปสรรคในการปฏิบัติงาน**

(ไม่มี)

**4. แนวทางการแก้ปัญหา**

(ไม่มี)

## **5. ประโยชน์ที่ได้รับจากการปฏิบัติงาน**

ฝึกการใช้Grafana ได้คล่องขึ้น และช่วยให้ได้ข้อคิดทางด้านการทางจัดรูปแบบแพลตฟอร์มของงาน

### **6. สรุปผลการปฏิบัติงาน**

จาการทำงานที่ได้รับมอบหมายให้ทำงานDashboardนั้นสำเร็จลุล่วงได้ด้วยดีตามเวลาที่กำหนด

# **สัปดาห์ที่ 9 วันที่ 25 – 30 มกราคม พ.ศ.2564**

### **1. งานที่ได้รับมอบหมาย**

1.1 จัดทำเอกสารเพื่อยืนให้กับฝ่ายบุคคลเพื่อนำไปทำการจ่ายค่าแรง

### **2. รายละเอียดของงาน**

จัดทำเอกสารตารางการปฏิบัติงานในช่วง work from home เพื่อแนบตารางเช็คสถิติการเข้าปฏิบัติงาน

**3. ปัญหา/อุปสรรคในการปฏิบัติงาน**

**(ไม่มี)**

**4. แนวทางการแก้ปัญหา**

**(ไม่มี)**

**5. ประโยชน์ที่ได้รับจากการปฏิบัติงาน**

**(ไม่มี)**

**6. สรุปผลการปฏิบัติงาน**

ได้เอกสารเพื่อส่งให้กับฝ่ายบุคคลตามเวลาที่ต **ั** งไว้

## **สัปดาห์ที่ 10 วันที่ 1 – 6 กุมภาพันธ์ พ.ศ.2564**

### **1. งานที่ได้รับมอบหมาย**

- 1.1 กรอกโค้ดลงใน Grafana (www.Grafana.com) ของWhite garden
- 1.2 ทำDashboard ของ CP FRESHMATS ทั้ง 5 สาขา
	- 1.2.1 CP FRESHMATS สาขาประชาอุทิศ 90
	- 1.2.2 CP FRESHMATS สาขา กำแพงแสน-ตรีสุข
	- 1.2.3 CP FRESHMATS สาขา สระบุรี-ปากเพรียว
	- 1.2.4 CP FRESHMATS สาขา ภัสสร345
	- 1.2.5 CP FRESHMATS สาขา รัชโยธิน66

#### **2. รายละเอียดของงาน**

- 2.1 สร้างกราฟแสดงข้อมูลของ White garden ทั้งหมด 5 ชั้นเพื่อดูการใช้งานของไฟฟ้าทั้งหมด
- 2.2 จัดทำDashboard ขึ้นเพื่อแสดงการใช้พลังงานของทั้งตู้แช่ และการเปิดปิดตู้เพื่อจะได้ทราบปัญหา เบื้องต้น
- **3. ปัญหา/อุปสรรคในการปฏิบัติงาน**

**(ไม่มี)**

**4. แนวทางการแก้ปัญหา**

**(ไม่มี)**

### **5. ประโยชน์ที่ได้รับจากการปฏิบัติงาน**

การจัดทำDashboardเพื่อนำไปใช้ในการแสดงข้อมูลต่างๆภายในร้านเพื่อจะได้สะดวกต่อการเช็ค ตู้แช่เพื่อทราบถึงปัญหาหรือความผิดปกติของตู้เพื่อจะได้แก้ไขปัญหาเบื้องได้ทัน

**6. สรุปผลการปฏิบัติงาน**

ได้Dashboard เพื่อแสดงค่าข้อมูลต่างๆให้กับทาง CP FRESHMATS ทั้ง 5 สาขา

## **สัปดาห์ที่ 11 วันที่ 8 – 13 กุมภาพันธ์ พ.ศ.2564**

**1. งานที่ได้รับมอบหมาย**

1.1 กรอกข้อมูลลงในฐานข้อมูลของDashboard

**2. รายละเอียดของงาน**

2.1 นำข้อมูลจากexcelมากรอกลงในฐานข้อมูลของDashboard

### **3. ปัญหา/อุปสรรคในการปฏิบัติงาน**

มีการสับสนแถวของโค้ดข้อมูลบางเล็กน้อย

#### **4. แนวทางการแก้ปัญหา**

คลิกแถวของคอลัมแล้วกดปุ่มที่คีย์บอร์ดแทนการคลิกบ่อยๆ

### **5. ประโยชน์ที่ได้รับจากการปฏิบัติงาน**

รู้จักวิธีการแก้ปัญหาเพื่อให้ได้ทำงานได้เร็วขึ้น

### **6. สรุปผลการปฏิบัติงาน**

หลังจากทำงานเสร็จได้ไฟล์ตารางกราฟที่เอาไว้แสดงค่ามาหนึ่งไฟล์

## **สัปดาห์ที่ 12 วันที่ 15 – 20 กุมภาพันธ์ พ.ศ.2564**

### **1. งานที่ได้รับมอบหมาย**

- 1.1 แก้/เพิ่มกราฟDashboard
- 1.2 ประชุมออนไลน์
- 1.3 เขียนเว็บ
- 1.4 ลงโปรแกรม

### **2. รายละเอียดของงาน**

- 2.1 แก้ไขโค้ดข้อมูลของตารางDashboardใน Grafana เพราะมีการแก้ไข้โค้ดของตัวโปรแกรมใหม่
- 2.2 เพิ่มข้อมูลลงDashboardของเครื่องจัก
- 2.3 ลงโปรแกรมออฟฟิศ เช่น word, excel, PowerPoint
- 2.4 เขียนหน้าเว็บลองออกแบบโดยใช้ html, CSS, BootStrap ในการเขียน

## **3. ปัญหา/อุปสรรคในการปฏิบัติงาน**

มีปัญหาในการเขียนเว็บเล็กน้อย เนื่องจากไม่ได้ฝึกเขียนโค้ดเป็นเวลานาน

### **4. แนวทางการแก้ปัญหา**

ศึกษาจากเว็บออนไลน์ ชื่อเว็บ(www.w3school.com) เป็นเว็บเกี่ยวกับตัวอย่างหรือรูปแบบต่างๆในการ สร้างหน้าเว็บ

### **5. ประโยชน์ที่ได้รับจากการปฏิบัติงาน**

- 5.1 เพื่อให้การแสดงค่าของกราฟเป็นไปตามปรกติ
- 5.2 เข้าร่วมสังเกตการณ์และรับฟังข้อมูลต่างๆเพื่อนำมาปรับใช้ในการพรีเซ้นต์งาน

## **6. สรุปผลการปฏิบัติงาน**

ี จากการปฏิบัติงานในครั้งนี้ทุกงานสำเร็จไปได้ด้วยดี และยังได้ฝึกประสบการณ์ในการแก้ปัญหาใน ้ระหว่างการทำงานได้ดีอีกด้วย เพื่อจะได้นำไปแก้ไขในงานต่อๆไป

# **สัปดาห์ที่ 13 วันที่ 22 – 27 กุมภาพันธ์ พ.ศ.2564**

**1. งานที่ได้รับมอบหมาย**

1.1 ฝึกเขียนโค้ดบนเว็บ (www.w3school.com)

**2. รายละเอียดของงาน**

ฝึกเขียนโค้ดคำสั่งภาษาpython ตามโจทย์ที่กำหนดในแบบฝึกบนเว็บไซต์[\(www.w3school.com](http://www.w3school.com/))

## **3. ปัญหา/อุปสรรคในการปฏิบัติงาน**

การที่มีพื้นฐานทางด้านของภาษา python น้อยจึงให้มีผลกระทบการทำงาน

#### **4. แนวทางการแก้ปัญหา**

หาเว็บไซต์ที่เกี่ยวข้องเกี่ยวการสอนใช้หรือมีแบบทดสอบให้ทำหลังเรียนเพื่อฝึกการเขียนคำสั่งต่างๆ

### **5. ประโยชน์ที่ได้รับจากการปฏิบัติงาน**

ี่ ช่วยให้เข้าใจความหมายของคำสั่งนั้นๆเพื่อนำไปปรับใช้ในการเขียนโค้ดในงานต่อๆไปได้และยัง ช่วยเพิ่มทักษะและความรู้มากขึ นในอีกระดับ

### **6. สรุปผลการปฏิบัติงาน**

จากการได้เข้าศึกษาเกี่ยวกับภาษาpython และฝึกทำแบบทดสอบหลังการเรียนช่วยให้เข้าใจใน การใช้คำสั่งต่างๆได้ดีขึ้นและเข้าใจการทำงานของคำนั้นๆได้ดี

## **สัปดาห์ที่ 14 วันที่ 1 – 6 มีนาคม พ.ศ.2564**

### **1. งานที่ได้รับมอบหมาย**

- 1.1 แก้ไข้ข้อมูลของWhite garden
- 1.2 White garden ในGrafana (www.Grafana.com)
- 1.3 จัดทำรายงานเอกสาร
- 1.4 เข้าร่วมประชุมการวางแผนการทำงาน

### **2. รายละเอียดของงาน**

- 2.1 แก้ไขจากโค้ดเดิมเนื่องมีข้อผิดพลาดของการส่ง-รับข้อมูล
- 2.2 การเข้ารับฟังและสังเกตการณ์การวางแผนงานเพื่อให้การทำงานเป็นไปได้อย่างราบรื่น

### **3. ปัญหา/อุปสรรคในการปฏิบัติงาน**

3.1 การทำงานให้ตอบโจทย์กับผลลัพธ์ของผู้ใช้งานและสามารถเข้าใจในผลงานที่เราเสนอไป

### **4. แนวทางการแก้ปัญหา**

4.1 การเสนอความคิดเห็นในการแก้ไขปัญหาและทำการสอบถามข้อมูลรายละเอียดเพื่อนำมาปรับปรุง แก้ไขปัญหา

### **5. ประโยชน์ที่ได้รับจากการปฏิบัติงาน**

5.1 ทำให้เข้าใจถึงปัญหาและวิธีการร่วมกันแก้ไขปัญหาในการทำงานได้ดียิ่งขึ้น

## **6. สรุปผลการปฏิบัติงาน**

จากการได้รับมอบหมายงานหรือการที่ได้เข้าร่วมสังเกตุการณ์ในที่ประชุมนั้นได้ทราบถึงวิธีการ ทำงานในอีกด้านหนึ่งและยังทราบถึงปัญหาและการแก้ไขปัญหาในคำติชมของหัวหน้างานเพื่อนำปรับปรุง ในการทำงานในครั้งต่อๆไป

# **สัปดาห์ที่ 15 วันที่ 8 – 13 มีนาคม พ.ศ.2564**

### **1. งานที่ได้รับมอบหมาย**

- 1.1 ศึกษาบทเรียนออนไลน์ เรื่อง Node.js Raspberry pi GPIO [\(https://www.w3schools.com/nodejs/nodejs\\_raspberrypi\\_gpio\\_intro.asp\)](https://www.w3schools.com/nodejs/nodejs_raspberrypi_gpio_intro.asp)
- 1.2 ศึกษาตรวจจับใบหน้าคนด้วย JavaScript (Face Detection) by BorntoDev ผ่าน [\(www.youtube.com\)](http://www.youtube.com/)

#### **2. รายละเอียดของงาน**

- 2.1 การศึกษาความหมายของ Raspberry pi และการใช้งานเบื้อต้นของ Raspberry pi
- 2.2 ศึกษาแนวทางการสร้างแอพตรวจจับใบหน้าผ่านการทำงานโดยผ่าน JavaScript ในการใช้งาน

### **3. ปัญหา/อุปสรรคในการปฏิบัติงาน**

- 3.1 การที่ไม่มีความรู้ในเรื่อง Machine learning มากพอ
- 3.2 ไม่ทราบการทำงานของ Raspberry pi

### **4. แนวทางการแก้ปัญหา**

การศึกษาแนวผ่านการใช้งานของเรื่องที่สนใจผ่านการศึกษาออนไลน์ผ่านเว็บไซต์ต่างๆ

### **5. ประโยชน์ที่ได้รับจากการปฏิบัติงาน**

เข้าใจการทำงานและขั้นการตอนของการเขียนJavaScrip การเลือกใช้คำสั่ง และระบบการใช้งาน ของ Face Detection

### **6. สรุปผลการปฏิบัติงาน**

ิ จาการที่ได้ทำการศึกษาที่กล่าวมาข้างต้นนั้น ได้ทราบถึงแนวคิดของการทำงานในระบบ Face Detection ทราบถึงปัญหาและแนวทางต่างๆแนะคำแนะนำของผู้สอบเพื่อนำมาปรับใช้ในงานที่เกี่ยวข้อง ได้

## **สัปดาห์ที่ 16 วันที่15 – 19 มีนาคม พ.ศ.2564 (work from home)**

### **1. งานที่ได้รับมอบหมาย**

1.1 ศึกษาการสร้างแพตฟอร์มโดยใช้ Django

1.2 การศึกษาการสร้างเว็บแอพโดยใช้ภาษา python,

### **2. รายละเอียดของงาน**

- 2.1 การศึกษาการสร้างแพตฟอร์มโดยใช้ Django เพื่อทำความเข้า วิธีใช้ เพื่อนำมาปรับใช้ในอนาคตและ เพิ่มทักษะในการศึกษาหาความรู้ในบทเรียนออนไลน์
- 2.2 pythonเป็นภาษาที่นิยมใช้อย่างแพร่หลายจึงได้ศึกษาในบทเรียนออนไลน์เพื่อทำความเข้าใจ

#### 3. ปัญหา/อุปสรรคในการปฏิบัติงาน

ไม่มีความรู้ทางด้านการใช้ภาษาpythonเลยหรือ Django จึงทำให้มีปัญหาในการทำงาน

### **4. แนวทางการแก้ปัญหา**

ศึกษาข้อมูลเพิ่มเติมจากบทเรียนออนไลน์หรือสื่ออนไลน์ต่างๆและศึกษาจากพี่เลี้ยง

### **5. ประโยชน์ที่ได้รับจากการปฏิบัติงาน**

ได้ทำความเข้าใจในแต่ละบทเรียนที่ได้ทำการศึกษา ขั้นตอนการทำงานต่างๆ

### **6. สรุปผลการปฏิบัติงาน**

้จากการที่ได้ทำการศึกษาเบื้องต้น ทำให้ทราบถึงความนิยมในการในภาษาโค้ดได้หลากหลายยิ่งขึ้น

# **บทที่ 4**

### **สรุปผลการปฏิบัติงานและข้อเสนอแนะ**

จาการปฏิบัติงานใน บริษัท เจริญโภคภัณฑ์อาหาร จำกัด (มหาชน) มหาชัย CPF ธุรกิจอาหารสัตว์น้ำ ได้รับความรู้ต่างๆที่เป็นประสบการณ์ใหม่ ได้เรียนรู้เกี่ยวกับงานที่ไม่ใช่สายงานที่ได้เรียนมาอย่างเช่น การสร้าง แพลตฟอร์มด้วย Django การใช้งานเว็บไซต์ Grafana การดึงข้อมูลโดยใช้ฐานข้อมูล Influx DB สามารถสรุปได้ ดังนี

### **สรุปผลการปฏิบัติงาน**

### **1. ด้านคุณธรรมจริยธรรมในการปฏิบัติงาน**

1.1 มีความซื่อสัตย์ต่อหน้าที่และงานที่ได้รับมอบหมาย ปฏิบัติงานด้วยความจริงใจ และไม่คดโกง หรือหลอกลวงผู้อื่น จึงจะได้รับความไว้วางใจจากผู้ร่วมงาน

1.2 มีความเสียสละ ในการทำงานร่วมกับผู้อื่น เห็นแก่ประโยชน์ส่วนรวมมากกว่าประโยชน์ส่วน ตน ไม่เห็นแก่ตัว รู้จักการให้และการแบ่งปัน ช่วยเหลือผู้อื่นโดยไม่หวังผลตอบแทนเสียสละควา มสุข ้ส่วนตัวเพื่อประโยชน์ส่วนรวม อุทิศตนเพื่อการทำงาน จึงจะได้รับความรักและความนับถือจากผู้ร่วมงาน

1.3 มีความยุติธรรมในการทำงานต้องไม่ลำเอียงหรือยืดถือสิ่งใดสิ่งหนึ่ง มีความเป็นกลาง ยึดถือ ความถูกต้องเป็นหลัก ไม่มีอคติกับเรื่องต่างๆ ที่ได้ยินหรือได้รับฟังจึงจะเป็นที่น่านับถือของผู้ร่วมงาน

1.4 มีความประหยัดในการทำงาน เรียนรู้จักอดออม ไม่ฟุ่มเฟือย ต้องคำนึงถึงความคุ้มค่าในการ ใช้ทรัพยากร โดยการนำสิ่งที่เหลือใช้หรือสิ่งที่ไม่มีประโยชน์แล้วมาดัดแปลง ซ่อมแซม หรือแก้ไข เพื่อใช้ ่ ในการทำงาน ซึ่งเป็นการทำงาน ซึ่งเป็นการทำสิ่งที่ไม่มีคุณค่ามากขึ้น

1.5 มีความขยันและอดทนในการทำงานเราจะต้องมีความมุ่งมั่นต่องานที่ได้รับมอบหมาย เพื่อให้ งานนั้นบรรลุเป้าหมายตามที่ได้ตั้งไว้ เมื่อพบปัญหาหรืออุปสรรคในการทำงานให้นำปัญหาหรืออุปสรรค นั้นมาปรับปรุงและแก้ไขให้ดียิ่งขึ้น ซึ่งปัญหาหรืออุปสรรคเหล่านั้นจะเป็นบทเรียนที่ทำให้เราแข็งแกร่ง และพร้อมที่จะก้าวสู่งานต่อไปได้อย่างมั่นคง

1.6 มีความรับผิดชอบในการทำงานต้องมีความรับผิดชอบต่องานที่ได้รับมอบหมายผู้ร่วมงาน ี ลูกค้า และสิ่งแวดล้อม โดยใช้วัตถุดิบที่มีคุณภาพมาผลิตสินค้า รวมทั้งไม่ทำลายทรัพยากรธรรมชาติและ สิ่งแวดล้อมด้วย

1.7 มีความตรงต่อเวลาเป็นวินัยพื้นฐานในการทำงาน มีความตรงต่อเวลา ไม่มาทำงานสายและ ต้องส่งงานที่ได้รับมอบหมายตามกำหนด เพราะถ้าเราไม่ส่งงานตามกำหนดจะทำให้ผู้ที่ทำงานต่อจากเรา ได้รับผลกระทบ และจะทำให้งานนั้นไม่เสร็จตามเป้าหมายที่วางไว้ ซึ่งสร้างความเสียหายต่อองค์กร

## **2. ด้านการเรียนรู้การท างานในสถานประกอบการ**

2.1 การบริหารจัดการในเรื่องส่วนตัวต่างๆ ให้แล้วเสร็จเพื่อให้ตนเองไปฝึกงานได้ทัน ตามเวลาที่ สถานประกอบการกำหนด

2.2 ระบบและขั้นตอนการทำงานของสถานประกอบการว่า มีขั้นตอนและระบบอย่างไร / การ ติดต่อและสื่อสารกันระหว่างหน่วยงานภายในสถานประกอบการ / ระบบตรวจสอบและป้องกันความ ผิดพลาดรวมถึงระบบประกันความสำเร็จ ในการทำงาน

2.3 ได้เพิ่มพูนทักษะ การใช้ Django Influx DBและ visual studio code

2.4 มารยาททางสังคมในการทำงานในสถานประกอบการรวมถึงมารยาทในการรับโทรศัพท์ ติดต่องาน

2.5 แนวทางในการแก้ไขปัญหาต่างๆ ในการทำงาน

2.6 การทำงานร่วมกับบุคคลต่างๆ ในสถานประกอบการซึ่งมีอายุแตกต่างกัน

2.7 การตรงต่อเวลามากขึ้น

2.8 ทำให้เราได้รับความรู้ใหม่ๆ ที่นอกเหนือจากในบทเรียน สิ่งเหล่านี้เป็นประสบการณ์ที่มีค่า และสามารถนำไปใช้เมื่อเข้าทำงานจริงได้

2.9 ได้เรียนรู้ถึงสภาพการทำงาน สังคม และวัฒนธรรมจากสถานที่ประกอบการจริง

2.10 ได้เรียนรู้ถึงกระบวนการทำงานต่างๆ ของการทำงานหลังจากการที่ได้เข้ารับการฝึกงานใน หน่วยงานที่ได้รับทราบถึงกระบวนการในการทำงานของฝ่ายอื่นๆ อีกด้วย และได้ทราบถึงบทบาท หน้าที่ และความสำคัญของการทำงาน

2.11 ได้เรียนรู้การทำงานร่วมกับผู้อื่น และเพิ่มทักษะการเรียนรู้ระบบการทำงานในองค์กรรวมถึง การฝึกฝนให้เป็นคนช่างสังเกตและรู้จักปรับปรุงการพัฒนาการทำงานของตน

2.12 ได้เรียนรู้โปรแกรมต่างๆ ที่หน่วยงานนำมาใช้ในการทำงาน

### **3. ด้านการใช้สติปัญญาในการแก้ปัญหาในการท างาน**

3.1 ได้เรียนรู้และปฏิบัติงานจริงและราบถึงขั้นตอนการทำงานขององค์กร

3.2 ได้รับรู้และเข้าใจถึงลักษณะของการทำงานที่แท้จริงในการทำงานจริงอย่างเต็มรูปแบบ

## **4. ด้านการท างานร่วมกันในองค์กร**

4.1 ได้ทำความรู้จักกับพนักงานหรือบุคลที่เกี่ยวข้องภายในหน่วยงานและต่างหน่วยงานมากขึ้น

4.2 ได้มีสัมพันธไมตรีร่วมกับบุคคลอื่นๆ พบเจอบุคคลที่หลายหลายที่มาร่วมกิจกรรมขององค์กร ทั งผู้ปฏิบัติงานร่วมกันและผู้เข้าร่วมในงาน

4.3 ได้เรียนรู้ถึงระบบการวางแผนการทำงาน การอยู่ในสังคมการทำงาน

## **5. ด้านการใช้เครื่องมือ เครื่องจักร อุปกรณ์และสารสนเทศในการท างาน**

ได้เรียนรู้เกี่ยวกับงานที่ไม่ใช่สายงานที่ได้เรียนมาอย่างเช่น การสร้างแพลตฟอร์มด้วย Django การดึงข้อมูลโดยใช้ฐานข้อมูล influx DB

# **ประโยชน์ที่ได้รับจากการปฏิบัติงาน**

## **1. ประโยชน์ต่อตนเอง**

1.1 ประสบการณ์วิชาชีพตามสาขาวิชาที่เรียนเพิ่มเติมจากห้องเรียน

1.2 เรียนรู้และพัฒนาตนเอง ที่จะทำงานร่วมกับผู้อื่น รับผิดชอบ และมั่นใจในตนเองมากขึ้น ซึ่งเป็น คุณสมบัติที่พึงประสงค์ของสถานประกอบการ

1.3 เรียนรู้และมีทักษะต่างๆ ที่จำเป็นต่อการปฏิบัติงาน

1.4 เกิดทักษะการสื่อสารข้อมูล (Communication Skill)

1.5 ได้รับค่าตอบแทนการปฏิบัติงาน (ตามความเหมาะสมและตามเกณฑ์ที่สถานประกอบการ กำหนด)

1.6 สามารถเลือกสายอาชีพได้ถูกต้องตรงตามความถนัดของตนเอง

1.7 เป็นบัณฑิตที่มีศักยภาพในการทำงานมากขึ้นและมีโอกาสได้รับการเสนองานก่อนสำเร็จ การศึกษา

#### **2. ประโยชน์ต่อสถานประกอบ**

2.1 เป็นการเสริมสร้างภาพลักษณ์ที่ดีโดยการแสดงออกถึงความรับผิดชอบต่อสังคมขององค์กร (Corporate Social Responsibility: CSR)

2.2 เป็นวิธีการหนึ่งในการสรรหาพนักงานประจำที่มีความรู้ความสามารถตรงกับตำแหน่งงานโดย อาจลดเวลาในการสอนงานและเการทดลองงานลงได้

2.3 ลดการจ้างงาน โดยสามารถให้นักศึกษาสหกิจศึกษาซึ่งเป็นนักศึกษาที่มีความรู้ทางวิชาการ เพียงพอระดับหนึ่งเข้าปฏิบัติงานทดแทนพนักงานที่ขาดไปหรือเป็นผู้ช่วยพนักงานและให้ค่าตอบแทนที่ พอเหมาะกับลักษณะงาน โดยเป็นไปตามนโยบายของสถานประกอบการนั้นๆ

2.4 มีนักศึกษาที่มีความกระตือรือร้นและมีความพร้อมทางวิชาการช่วยปฏิบัติงานอย่างต่อเนื่อง ตลอดปีการศึกษา

่ 2.5 พนักงานประจำมีเวลามากขึ้นที่จะปฏิบัติงานในหน้าที่อื่นที่มีความยากและสำคัญมากกว่า

2.6 คณาจารย์กับนักศึกษาได้มีส่วนช่วยในการแก้ปัญหาให้กับสถานประกอบการซึ่งเป็นการลด ภาระงานภายในขององค์กร

2.7 เกิดความร่วมมือทางวิชาการระหว่างผู้บริหารสถานประกอบการกับคณาจารย์ของ มหาวิทยาลัยอย่างต่อเนื่อง

2.8 เกิดความสัมพันธ์อันดีและความร่วมมือทางวิชาการกับสถานศึกษา ซึ่งจะเป็นการสร้าง ภาพลักษณ์ที่ดีขององค์กรในด้านของการส่งเสริมสนับสนุนทางการศึกษา

2.9 สถานประกอบการที่รับนักศึกษาสหกิจศึกษาจะได้รับสิทธิประโยชน์ทางภาษีโดยตรง (หัก ค่าใช้จ่าย 2 เท่า) ภายใต้กฎหมายได้แก่

- มาตรา 33 แห่งพระราชบัญญัติส่งเสริมการพัฒนาฝีมือแรงงาน พ.ศ. 2545

- มาตรา 5 แห่งพระราชกฤษฎีกาออกตามความในประมวลรัษฎากรว่าด้วยการยกเว้นรัษฎากร (ฉบับที่ 437) พ.ศ. 2548 (ซึ่งออกเพื่อรองรับมาตรา 33 แห่งพระราชบัญญัติส่งเสริมการพัฒนาฝีมือ แรงงาน พ.ศ. 2545) ซึ่งได้แก่ค่าใช้จ่ายดังต่อไปนี

1) ค่าเบี้ยประกันอุบัติเหตุ

่ 2) ค่าตอบแทนที่จ่ายให้แก่นักศึกษาสหกิจศึกษาตามที่กำหนดไว้ในสัญญาแต่ไม่ต่ำกว่าครึ่งหนึ่ง ของอัตราค่าจ้างขั้นต่ำสูงสุด

3) ค่าสวัสดิการ เช่น เงินรางวัล ค่าอาหาร ค่าที่พัก ค่าเดินทางระหว่างจังหวัดค่าเครื่องแบบ เป็น ต้น ทั้งต้องระบุรายการเหล่านี้ไว้ในแบบเสนองานสหกิจศึกษา (สก.ค 01)

4) ค่าวัสดุอุปกรณ์เฉพาะที่ใช้ในการปฏิบัติงานสหกิจศึกษาและไม่รวมกับที่ใช้ในการประกอบ กิจการปกติของสถานประกอบการโดยจะต้องระบุรายการ จำนวนและราคาของวัสดุอุปกรณ์นั้นให้ชัดเจน

5) ค่าวิทยากรภายนอกที่จ้างมาเฉพาะเพื่อฝึกอบรมนักศึกษาสหกิจศึกษาและนอกจากนั้นสถาน ประกอบการจะได้รับสิทธิประโยชน์จากทางภาษี (หักค่าใช้จ่าย 2 เท่า) ด้วยการบริจาคเงินหรือทรัพย์สิน ให้แก่สถานประกอบการของรัฐภายใต้กฎหมาย 2 ฉบับ ได้แก่

- พระราชกฤษฎีกาออกตามความในประมวลรัษฎากรว่าด้วยการยกเว้นรัษฎากร (ฉบับที่ 420) พ.ศ. 2547

- พระราชกฤษฎีกาออกตามความในประมวลรัษฎากรว่าด้วยการยกเว้นรัษฎากร (ฉบับที่ 476) พ.ศ. 2551

#### **3. ประโยชน์ต่อมหาวิทยาลัย**

3.1 คณาจารย์และผู้บริหารของคณะสามารถกำหนด หรือพัฒนาหลักสูตรการเรียนการสอนให้มี ความทันสมัยและสอดคล้องตรงกับความต้องการของตลาดแรงในปัจจุบัน

3.2 เป็นการเพิ่มศักยภาพของอาจารย์และเพิ่มประสบการณ์ในภาคปฏิบัติและสามารถนำปัญหา ที่เกิดขึ้นมาประยุกต์ พัฒนา กับการเรียนการสอนภายในห้องเรียนได้

่ 3.3 อาจารย์สามารถนำความรู้หรือประสบการณ์ที่ได้รับมาบูรณาการกับการทำงานวิจัยได้

### **ข้อเสนอแนะ**

### **1. ข้อเสนอแนะต่อนักศึกษาที่ออกปฏิบัติงานในภาคการศึกษาต่อไป**

ควรศึกษาหรือสอบถามรายละเอียดจากผู้ที่ดูแลรับผิดชอบเกี่ยวกับหน่วยงานหรือสถาน ประกอบการก่อนเข้าปฏิบัติงานเพื่อฝึกความพร้อมของตนเองหรือศึกษาข้อมูลต่างๆก่อนเข้าปฏิบัติงาน

### **2. ข้อเสนอแนะต่อสถานประกอบการ**

(ไม่มี)

### **3. ข้อเสนอแนะต่ออาจารย์นิเทศ**

(ไม่มี)

### **4. ข้อเสนอแนะต่อมหาวิทยาลัย**

มหาวิทยาลัยควรจัดท าประกันให้เหมาะสมกับสถานการณ์ปัจจุบันอย่างเช่น ประกัน Covid-19 เพื่อคุ้มครองนักศึกษาที่จะออกฝึกปฏิบัติงานในพื้นที่เสี่ยงต่างๆ

### **5. ข้อเสนอแนะอื่นๆ**

- 5.1 ควรเตรียมอุปกรณ์อย่างเช่น คอมพิวเตอร์โน๊คบุ๊ค เพื่อสะดวกในการเข้ารับปฏิบัติงาน
- 5.2 ควรศึกษาข้อมูลเพิ่มเติมอย่างเช่น ซอฟต์แวร์ รูปแบบการทำงาน ภาษาที่ใช้ในการทำงานเช่น python เป็นต้น
- 5.3 เมื่อมีข้อสงสัยอะไรควรสอบถามพี่พนักงานที่ค่อยดูแลหรือในหน่วยงานที่เข้ารับฝึกเพื่อเพิ่มความรู้ แก่ตนเอง

#### **บรรณานุกรรม**

รายงานประจำปี (2562). บริษัท เจริญโภคภัณฑ์อาหาร จำกัด

**[https://www.cpfworldwide.com/th/investors/annualfile:///C:/Users/Cp/Downloads/Annual\\_](https://www.cpfworldwide.com/th/investors/annualfile:/C:/Users/Cp/Downloads/Annual_Report_TH_2562.pdf) [Report\\_TH\\_2562.pdf](https://www.cpfworldwide.com/th/investors/annualfile:/C:/Users/Cp/Downloads/Annual_Report_TH_2562.pdf)**

**ภาคผนวก**

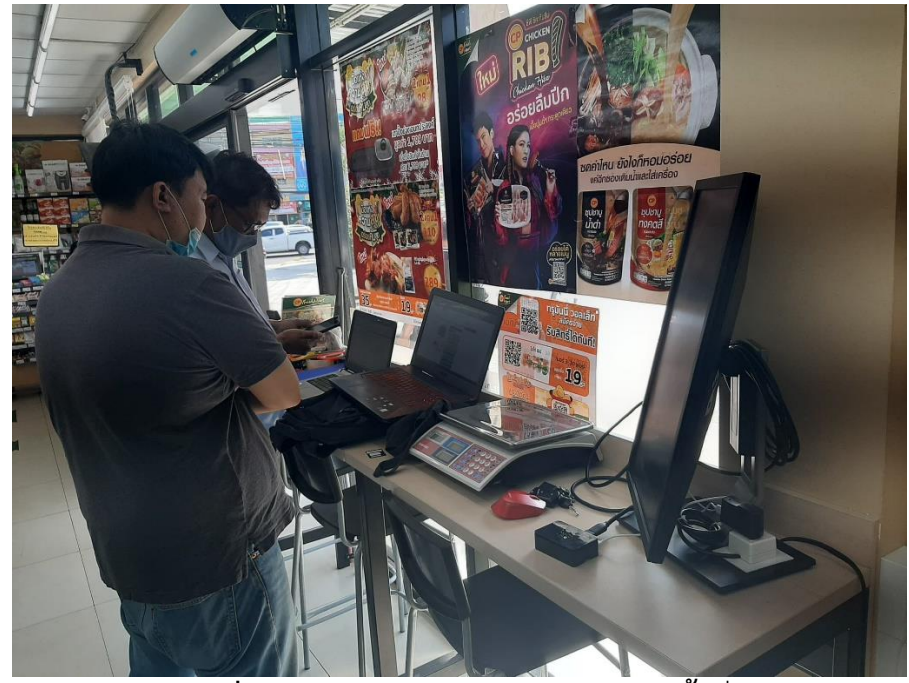

**ภาพที่21** การออกปฏิบัติงานนอกสถานคร **ั** งที่ 1

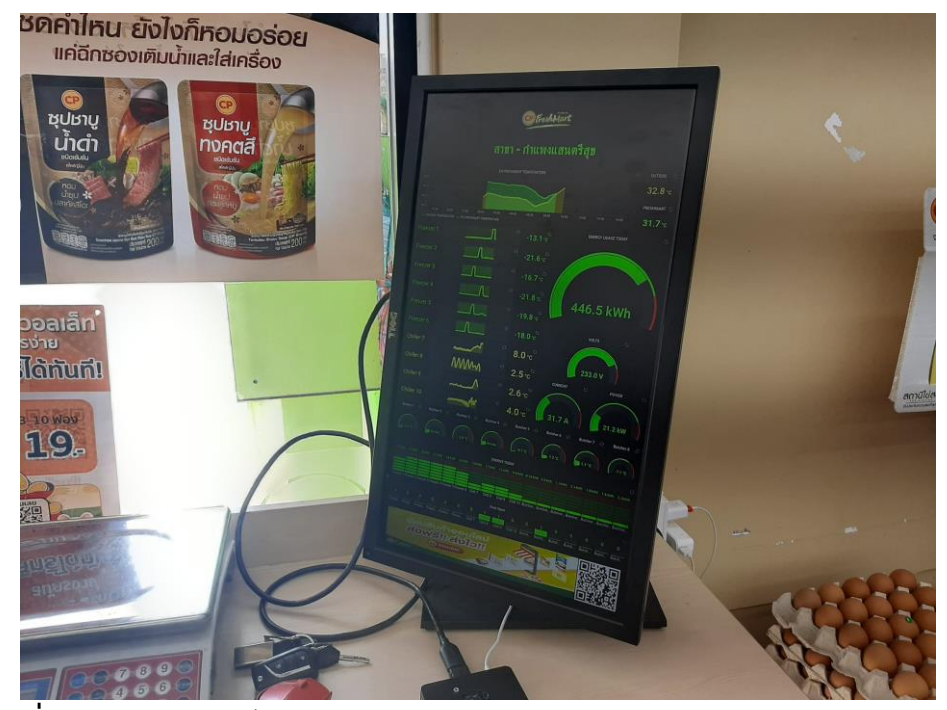

ภาพที่ 22 จอมอนิเตอร์แสดง Dashboard CP FRESHMATS สาขากำแพงแสน-ตรีสุข

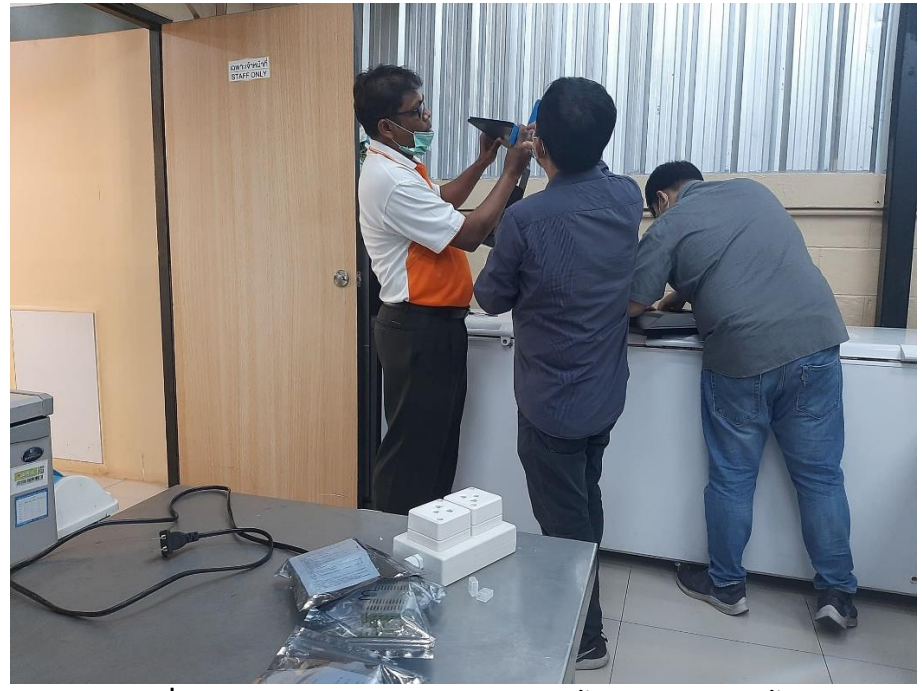

**ภาพที่ 23** เตรียมอุปกรณ์เพื่อใช้ในการติดตั้งจอมอนิเตอร์ ครั้งที่ 2

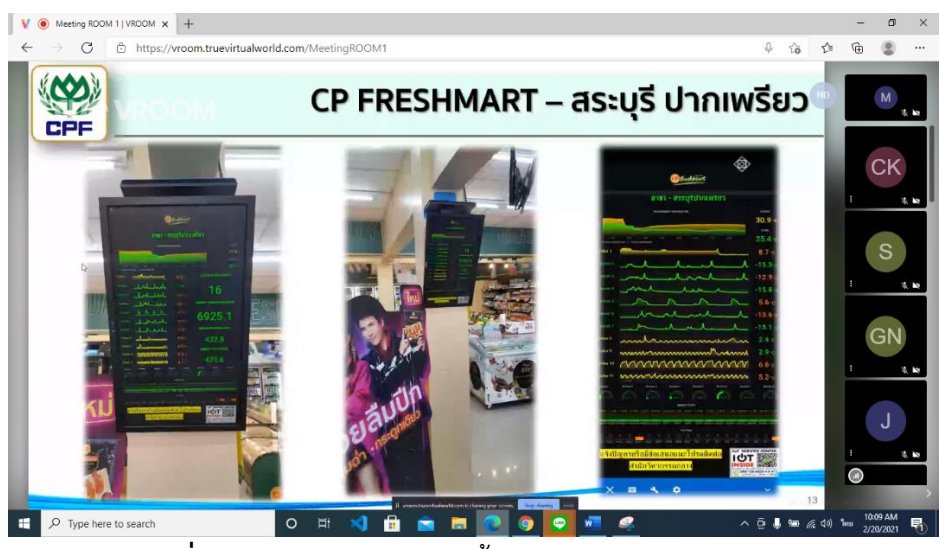

**ิภาพที่ 24** ภาพรวมของการติดตั้งอุปกรณ์ ในการเข้าร่วมประชุม

| ซีพี เฟรชมาร์ท<br><b>EP Fresh Mart</b><br>สาขา กำแพงแสน - ตรีสุข |       |                                |                |                  |              |  |  |  |
|------------------------------------------------------------------|-------|--------------------------------|----------------|------------------|--------------|--|--|--|
| 50 °C                                                            |       | <b>ENVIRONMENT TEMPERATURE</b> |                | <b>OUTSIDE</b>   | <b>STORE</b> |  |  |  |
| 40 °C<br>30 °C<br>20 °C<br>10 °C                                 | 12/01 | 01/01<br>02/01                 | 03/01<br>04/01 | 31.5 °C          | 25.4 °c      |  |  |  |
| <b>Energy</b>                                                    |       | Air 1                          | Air 2          | Air <sub>3</sub> |              |  |  |  |
| 470 kWh                                                          |       | 8.3 <sub>A</sub>               | 8.4A           | 8.4A             |              |  |  |  |
| Freezer 1                                                        |       |                                |                |                  | $-13.5c$     |  |  |  |
| <b>Freezer 2</b>                                                 |       | $-14.9$ $\circ$                |                |                  |              |  |  |  |

**ภาพที่ 25** ภาพผลงานการสร้างDashboard สาขากำแพงแสนตรีสุข

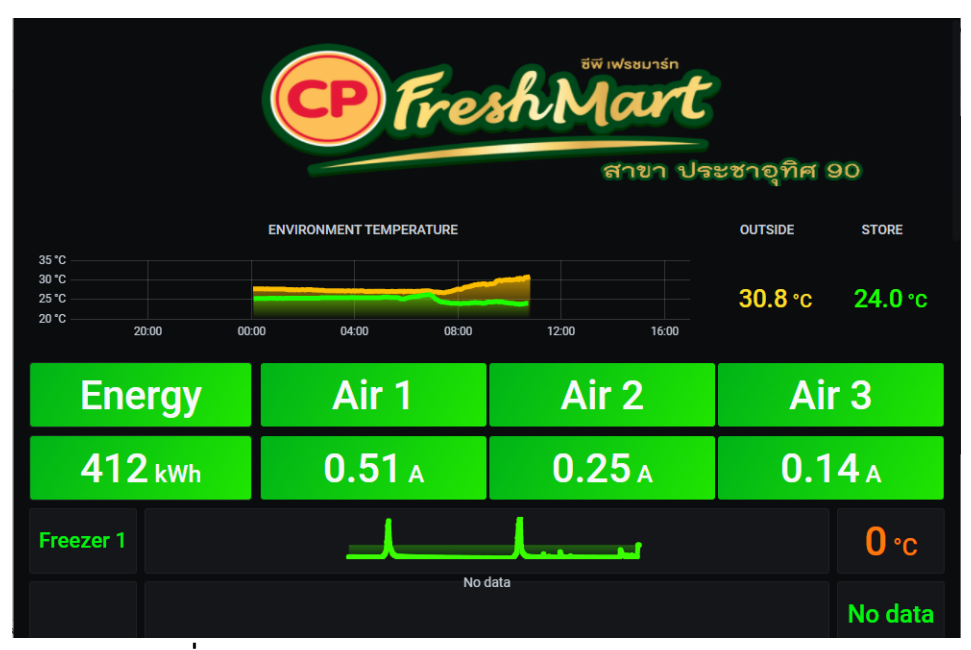

**ภาพที่26** ภาพผลงานการสร้าง Dashboard สาขาประชาอุทิศ90

| ซีพี เฟรชมาร์ท<br>CP) Fresh Mart<br>ิสาขา ม.ภัณสร 345                                |                |       |                  |                                                  |  |  |  |
|--------------------------------------------------------------------------------------|----------------|-------|------------------|--------------------------------------------------|--|--|--|
| 28 °C<br>27 °C<br>26 °C<br>25 °C<br>24 °C<br>06:00<br>05:00<br>$-$ OUTSIDE $-$ STORE | 07:00<br>08:00 | 09:00 | 10:00            | <b>STORE</b><br><b>OUTSIDE</b><br>26.1c<br>26.8c |  |  |  |
| <b>Energy</b>                                                                        | Air 1          | Air 2 | Air <sub>3</sub> | Air 4                                            |  |  |  |
| 175 kWh                                                                              | 0.10A          | 0.10A | 0 <sub>A</sub>   | $\overline{0}$ A                                 |  |  |  |
| 6.6c<br><b>CHILLER 1</b>                                                             |                |       |                  |                                                  |  |  |  |

**ภาพที่27** ภาพผลงานการสร้าง Dashboard สาขา ภัสสร345

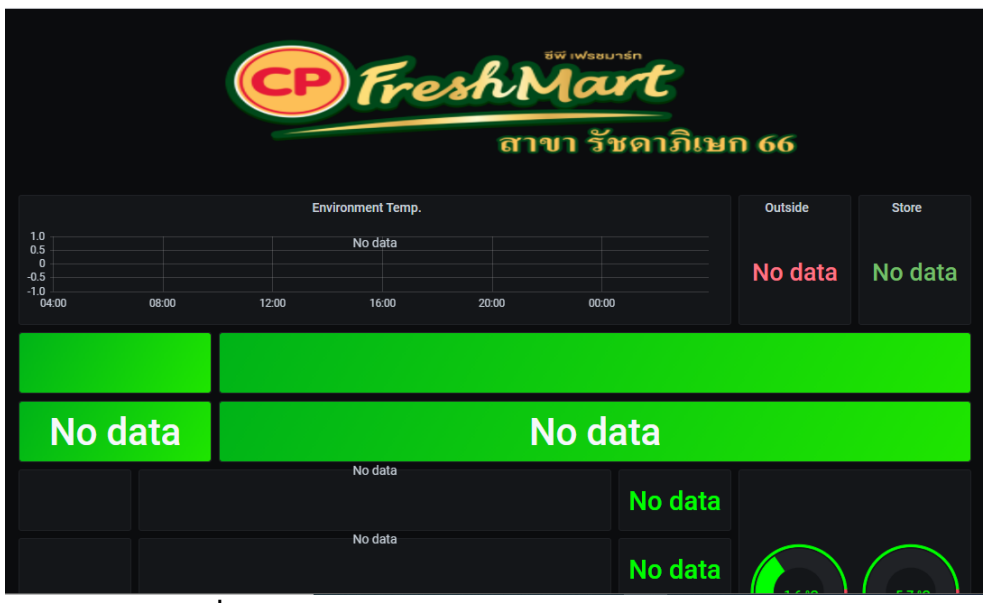

**ภาพที่28** ภาพผลงานการสร้าง Dashboard สาขารัชดาภิเษก

### **ประวัติผู้จัดท า**

**ชื่อ-นามสกุล** นางสาว มณฑิตา ไชยา

**สาขา** เทคโนโลยีสารสนเทศ

**คณะ** วิทยาศาสตร์และเทคโนโลยี

#### **ประวัติการศึกษา**

ระดับประถมศึกษา ป.1- ป.2 ศึกษาที่ โรงเรียนบ้านโนนกุ่มมิตรภาพที่ 210 ระดับประถมศึกษา ป.3 -ป.6 ศึกษาที่ โรงเรียนบ้านกุดชะนวน "รัฐราษฎร์สวัสดิ์อุทิศ" ระดับมัธยม ม.1 - 6 ศึกษาที่ โรงเรียน สีคิ้ว "สวัสดิ์ผดุงวิทยา" ระดับปริญญาตรี ศึกษาที่ มหาวิทยาลัยราชภัฏนครราชสีมา **สถานที่ติดต่อ** บ้านเลขที่ 101 ม.6 ต.มิตรภาพ อ.สีคิ ว จ.นครราชสีมา 30140 **โทรศัพท์** 0611679022 **อีเมล์** evan19031983@gmail.com or [6040208103@nrru.ac.th](mailto:6040208103@nrru.ac.th)